avrora-arm.ru +7 (495) 956-62-18

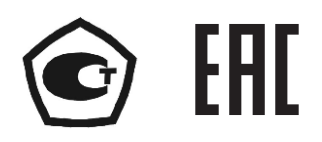

# **ПРЕОБРАЗОВАТЕЛИ ИЗМЕРИТЕЛЬНЫЕ МОДУЛЬНЫЕ ИПМ 0399/М3**

**Руководство по эксплуатации НКГЖ.411531.001-05РЭ**

# **СОДЕРЖАНИЕ**

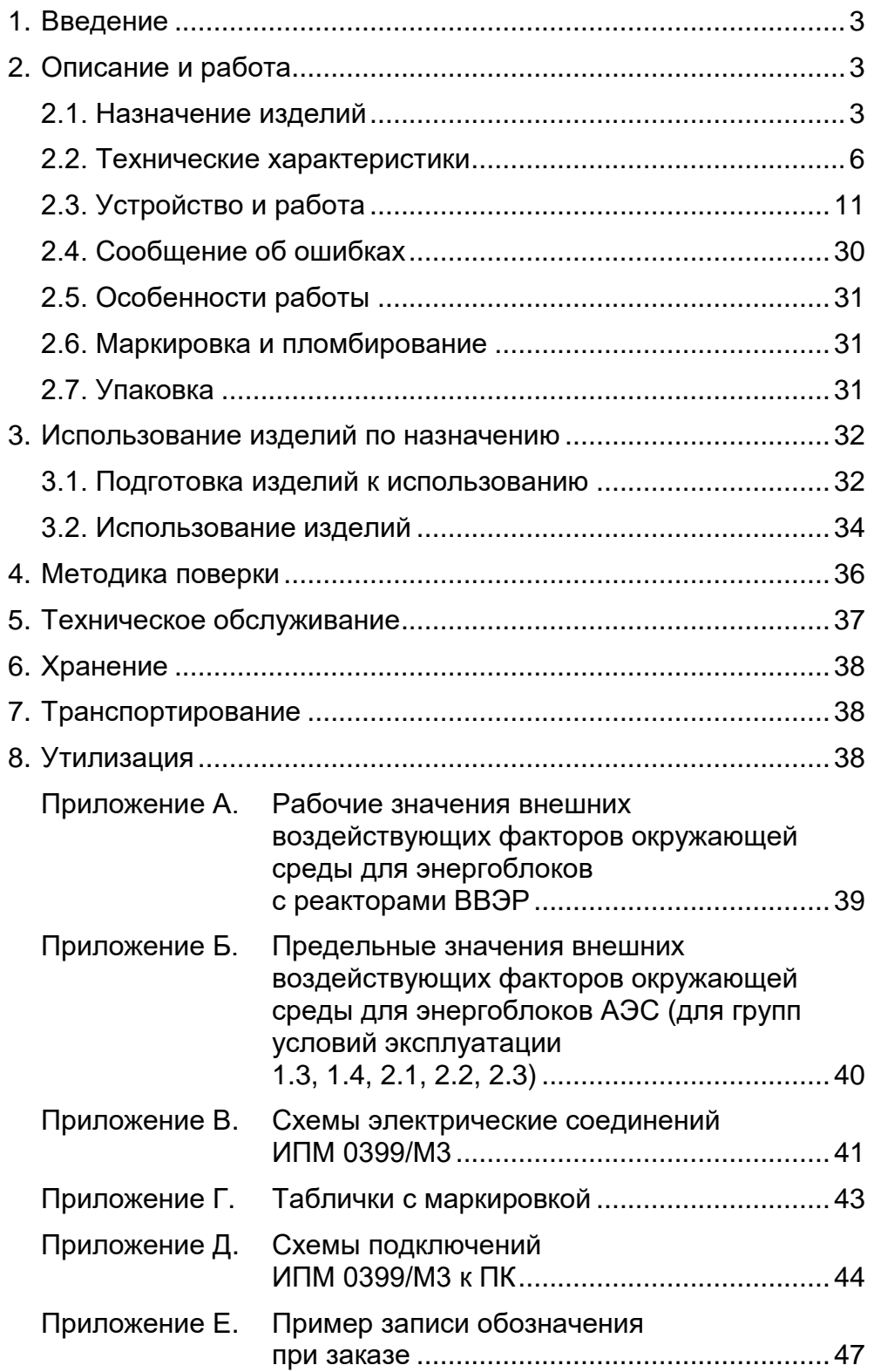

## 1. ВВЕДЕНИЕ

1.1. Руководство по эксплуатации содержит сведения о конструкции, принципе характеристиках преобразователей действия. измерительных **МОДУЛЬНЫХ** ИПМ 0399/М3 (далее - ИПМ), перечисленных в таблице 1.1, и указания, необходимые для правильной и безопасной их эксплуатации.

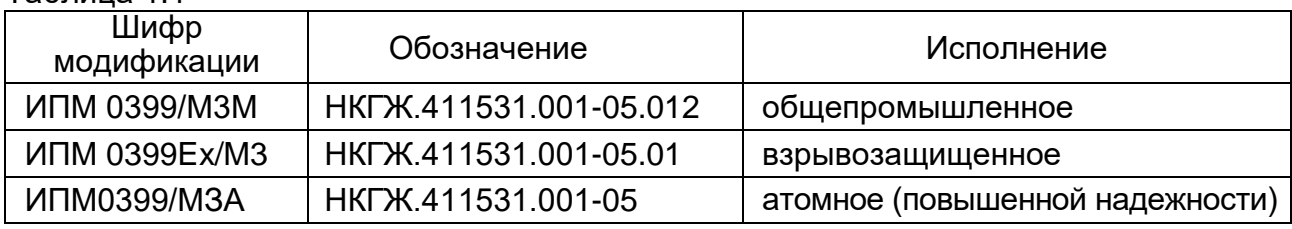

 $T<sub>2</sub>$ блица 11

#### 2. ОПИСАНИЕ И РАБОТА

#### 2.1. Назначение изделий

2.1.1. ИПМ предназначены для измерений и преобразования сигналов термопреобразователей сопротивления (ТС) по ГОСТ 6651-2009, преобразователей термоэлектрических (ТП) по ГОСТ Р 8.585-2001, преобразователей с унифицированными выходными сигналами в унифицированные сигналы силы постоянного тока от 0 до 5, от 0 до 20 или от 4 до 20 мА по ГОСТ 26.011-80.

2.1.2. ИПМ являются микропроцессорными, переконфигурируемыми потребителем приборами, с индикацией текущих значений преобразуемых величин и предназначены для функционирования как в автономном режиме, так и под управлением компьютерной программы.

2.1.3. ИПМ осуществляют функцию сигнализации и автоматического регулирования контролируемых параметров.

Исполнительные реле каналов сигнализации обеспечивают коммутацию:

- переменного тока сетевой частоты:

 $-$  при напряжении 250 В 5 А на активную нагрузку, ДО

 $-$  при напряжении 250 В 2 А на индуктивную нагрузку  $(cos \varphi \ge 0, 4)$ ; ДО

- постоянного тока:

- $-$  при напряжении 250 В до 0,1 А на активную и индуктивную нагрузки,
- при напряжении 30 В до 2 А на активную и индуктивную нагрузки.

– минимально коммутируемое напряжение 5 В при токе ≥10 мА.

2.1.4. ИПМ имеют три уставки. Процедура ввода и возможность изменения уставок зашишена паролем от несанкционированного доступа.

## 2.1.5. ИПМ имеют исполнения:

- общепромышленное с добавлением в их шифре индекса «М»;
- взрывозащищенное с видом взрывозащиты «искробезопасная электрическая цепь» с добавлением в их шифре индекса «Ех»;
- повышенной надежности для эксплуатации на атомных станциях (АС) и объектах ядерного топливного цикла (ОЯТЦ) с добавлением в их шифре индекса «А».

2.1.6. В соответствии с ГОСТ 13384-93 ИПМ являются:

- по числу преобразуемых входных сигналов одноканальными;
- по числу выходных сигналов двухканальными с независимой установкой параметров выходных каналов;
- по числу каналов сигнализации трехканальными с независимой настройкой каждого канала на срабатывание по любой уставке;
- по зависимости выходного сигнала от входного с линейной зависимостью для входных сигналов от ТС, ТП или с линейной зависимостью и с функцией извлечения квадратного корня для унифицированного входного сигнала;
- по связи между входными и выходными цепями без гальванической связи.

2.1.7. В соответствии с ГОСТ 25804.1-83 ИПМ 0399/М3А относятся:

- к категории Б аппаратура непрерывного применения;
- к виду I аппаратура, имеющая два уровня качества функционирования – номинальный уровень и отказ.

2.1.7.1. В соответствии с ГОСТ 25804.2-83 ИПМ 0399/М3А по возможности ремонта и восстановления относятся к ремонтируемым, восстанавливаемым приборам.

2.1.8. ИПМ 0399/М3А (повышенной надежности) в соответствии с НП-001-15, НП-016-05 (ОПБ ОЯТЦ), НП-033-11, ПОБ КПРУ по влиянию на безопасность относится к элементам АС и ОЯТЦ классов безопасности 2, 3 или 4:

- по назначению к элементам нормальной эксплуатации и к элементам, предусматриваемым в проекте АС для управления авариями в течение трех суток после возникновения исходного события аварии;
- по влиянию на безопасность к элементам важным для безопасности;
- по характеру выполняемых функций к управляющим элементам.

Пример классификационного обозначения 2, 2Н, 2У, 2НУ, 3, 3Н, 3У, 3НУ, 3Т или 4.

- 2.1.9. ИПМ 0399/М3А, ИПМ 0399Ех/М3 относятся:
- к группам условий эксплуатации 1.3, 1.4, 2.1-2.3 согласно таблице 6.1 СТО 1.1.1.07.001.0675-2017;
- квалификационной категории R1, R2, R3, R4 (в зависимости от исполнения) согласно разделу 6.4 СТО 1.1.1.07.001.0675-2017;
- по устойчивости к синусоидальным вибрационным воздействиям к группе исполнения 2 в соответствии с таблицей 6.3 СТО 1.1.1.07.001.0675-2017;

2.1.10. ИПМ 0399Ех/М3 выполнены во взрывозащищенном исполнении, имеют

особовзрывобезопасный уровень взрывозащиты, обеспечиваемый видом взрывозащиты «искробезопасная электрическая цепь» уровня «ia», соответствует требованиям ТР ТС 012/2011, ГОСТ 30852.0-2002, ГОСТ 30852.10-2002.

Взрывозащищенные ИПМ 0399Ех/М3 предназначены для применения вне взрывоопасных зон помещений и наружных установок в соответствии с маркировкой взрывозащиты [Exia]IIC X.

К ИПМ 0399Ех/М3 с установленной маркировкой взрывозащиты могут подключаться серийные приборы, удовлетворяющие требованиям п. 7.3.72 ПУЭ, устанавливаемые во взрывоопасных зонах помещений и наружных установок согласно гл. 7.3 ПУЭ, гл. 3.4 ПТЭЭП и другим директивным документам, регламентирующим применение электрооборудования во взрывоопасных зонах, а также серийно выпускаемое простое оборудование, соответствующее требованиям ГОСТ 30852.10-2002, ГОСТ 30852.13-2002 и гл. 7.3 ПУЭ.

2.1.11. Степень защиты от проникновения твердых тел и воды соответствует IP 20 по ГОСТ 14254-2015.

2.1.12. По устойчивости к механическим воздействиям при эксплуатации ИПМ относятся к группе исполнения М6 по ГОСТ 17516.1-90, ГОСТ 30631-99.

2.1.13. По устойчивости к климатическим воздействиям окружающей среды ИПМ относятся группе исполнения С4 в соответствии с ГОСТ Р 52931-2008.

2.1.14. По устойчивости к климатическим воздействиям окружающей среды ИПМ 0399/М3А соответствуют виду климатического исполнения УХЛ3.1 в соответствии с ГОСТ 15150-69.

2.1.15. ИПМ 0399/М3А в соответствии с СТО 1.1.1.07.001.0675-2017 должны быть устойчивы к рабочим внешним воздействующим факторам окружающей среды для энергоблоков АЭС при нормальных условиях эксплуатации согласно приложению А.

2.1.16. ИПМ 0399/М3А в соответствии с СТО 1.1.1.07.001.0675-2017 должны быть устойчивы к предельным внешним воздействующим факторам окружающей среды для энергоблоков АЭС при нарушении нормальных условий эксплуатации согласно приложению Б.

2.1.17. ИПМ относятся к I категории сейсмостойкости по НП-031-01 и группе Б исполнения 3 по РД 25 818-87.

ИПМ являются стойкими, прочными и устойчивыми к воздействию землетрясения с уровнем сейсмичности 9 баллов на уровне установки до 30 м по шкале МSК-64.

2.1.18. По устойчивости к электромагнитным помехам ИПМ соответствуют группе исполнения III по ГОСТ 32137-2013. Критерий качества функционирования – А.

**5**

## *2.2. Технические характеристики*

## 2.2.1. Основные метрологические характеристики ИПМ приведены в таблице 2.1.

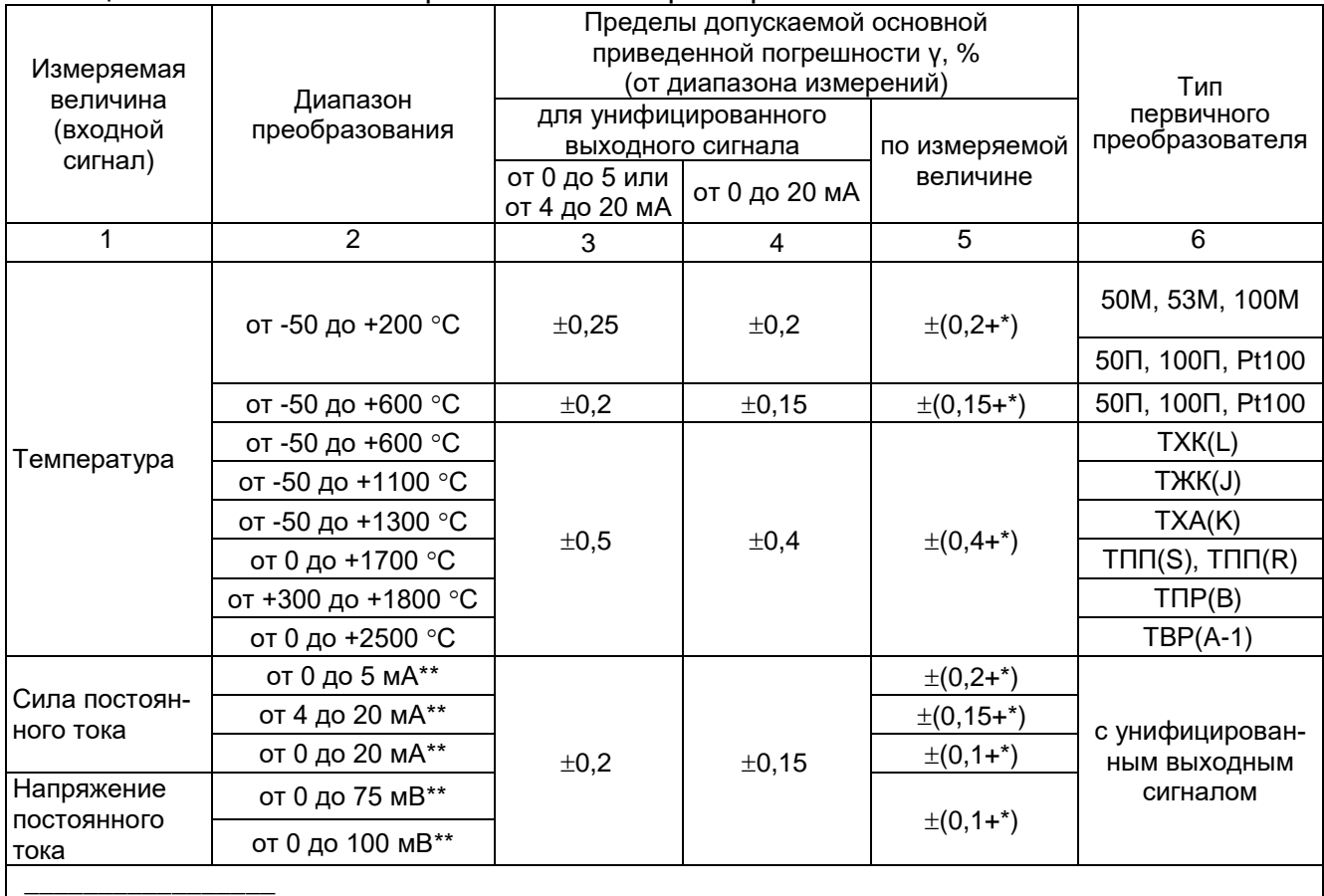

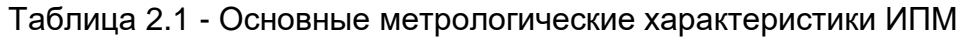

1 \* Одна единица наименьшего разряда, выраженная в процентах от диапазона преобразования.

2 Поддиапазоны преобразования конфигурируются потребителем в пределах указанных диапазонов. В этом случае пределы допускаемой основной приведенной погрешности  $\gamma$ определяют по формуле *= 0·Амакс/Ан, где Амакс* - диапазон преобразования, равный разности верхнего и нижнего пределов измеряемой величины, указанных в графе 2; *Ан* - нормирующее значение поддиапазона преобразования, равного разности верхнего и нижнего пределов поддиапазона, установленных потребителем. 3 \*\* Для унифицированных сигналов с корнеизвлекающей зависимостью основная погрешность определена в диапазонах: от 0,1 до 5 мА; от 4,3 до 20 мА; от 0,4 до 20 мА; от 1,5 до 75 мВ; от 2 до 100 мВ.

2.2.2. Время установления рабочего режима (предварительный прогрев) не более 30 мин.

2.2.3. При заземлении одного из выходных зажимов (контактов) выходных цепей ИПМ, у которых входные и выходные цепи гальванически не связаны, пределы допускаемой основной погрешности соответствуют значениям, установленным в п.п. 2.2.1 и пульсация выходного сигнала не превышает 0,25 % верхнего предела изменения выходного сигнала.

2.2.4. Предел допускаемой вариации выходного сигнала ИПМ не превышает 0,2 предела допускаемой основной погрешности.

2.2.5. Предел допускаемой дополнительной погрешности ИПМ, вызванной изменением температуры окружающего воздуха от нормальной (20±5) °С до любой температуры в пределах рабочих температур на каждые 10 °С изменения температуры, не превышает 0,5 предела допускаемой основной погрешности.

2.2.6. Предел допускаемой дополнительной погрешности ИПМ, вызванной воздействием повышенной влажности (до 95 % при 35 °С), не превышает 0.5 предела допускаемой основной погрешности.

2.2.7. Предел допускаемой дополнительной погрешности во время воздействия вибрации не превышает предела допускаемой основной погрешности.

2.2.8. Предел допускаемой дополнительной погрешности ИПМ, вызванной воздействием постоянных магнитных полей и (или) переменных полей сетевой частоты напряженностью до 400 А/м не превышает 0,5 предела допускаемой основной погрешности.

2.2.9. Предел допускаемой дополнительной погрешности ИПМ, вызванной изменением напряжения питания от номинального значения 220 В в пределах от 176 до 253 В не превышает 0,5 предела допускаемой основной погрешности.

2.2.10. Предел допускаемой дополнительной погрешности ИПМ, вызванной изменением сопротивления нагрузки от 0 до максимального значения, указанного в п. 2.2.23, не превышает 0,2 предела допускаемой основной погрешности.

2.2.11. Предел допускаемой дополнительной погрешности ИПМ, вызванной одновременным изменением сопротивления каждого провода линии связи ИПМ с ТС на 10 установленного значения по п. 2.2.22 не превышает 0,5 предела допускаемой основной погрешности.

2.2.12. Предел допускаемой дополнительной погрешности, вызванной влиянием напряжения помехи последовательного вида переменного тока со средним квадратическим значением, равным 50 % диапазона входного сигнала ИПМ, действующего между входными измерительными зажимами последовательно с входным сигналом и имеющего любой фазовый угол, не должен превышать 0,5 предела допускаемой основной погрешности.

2.2.13. Предел допускаемой дополнительной погрешности, вызванной влиянием напряжения помехи общего вида постоянного или переменного тока со средним квадратическим значением 100 В, действующего между любым входным измерительным зажимом и заземленным корпусом (выходом) и имеющего любой фазовый угол, не превышает 0,5 предела допускаемой основной погрешности.

**7**

2.2.14. Предел допускаемой дополнительной погрешности ИПМ для конфигурации с ТП, вызванной изменением температуры их свободных концов в диапазоне рабочих температур, не превышает предела допускаемой основной погрешности.

2.2.15. Область задания уставок соответствует диапазону измерений.

2.2.16. Гистерезис срабатывания по уставкам ИПМ симметричный, программируется независимо по каждой уставке и регулируется в пределах всего диапазона измерения.

2.2.17. Предел допускаемой основной погрешности срабатывания сигнализации (блокировки) ИПМ не превышает предела допускаемой основной погрешности измерений.

2.2.18. Предел допускаемой дополнительной погрешности срабатывания сигнализации (блокировки) ИПМ, вызванной изменением температуры окружающего воздуха от нормальной до любой температуры в пределах рабочих температур на каждые 10 ºС изменения температуры, не превышает 0,5 предела допускаемой основной погрешности срабатывания блокировки.

2.2.19. Предел допускаемой дополнительной погрешности срабатывания сигнализации (блокировки) ИПМ, вызванной изменением напряжения питания от номинального до любого в пределах рабочих условий применения, не превышает 0,5 предела допускаемой основной погрешности срабатывания блокировки.

2.2.20. Пульсация выходного сигнала ИПМ не превышает 0,25 % верхнего предела изменения выходного сигнала.

2.2.21. Входное сопротивление ИПМ, предназначенных для работы с ТП, не менее 100 кОм.

2.2.22. Максимальное сопротивление каждого провода соединения ИПМ с ТС - 15 Ом.

2.2.23. Сопротивление нагрузки не более:

- 2 кОм - для выходного сигнала от 0 до 5 мА;

- 0,5 кОм - для выходного сигнала от 0 до 20, от 4 до 20 мА.

2.2.24. Питание осуществляется от сети переменного тока с частотой (50 $\pm$ 1) Гц и напряжением (*220*  $^{+33}_{-44}$ ) В.

2.2.24.1. Выходные характеристики встроенного источника напряжения постоянного тока:

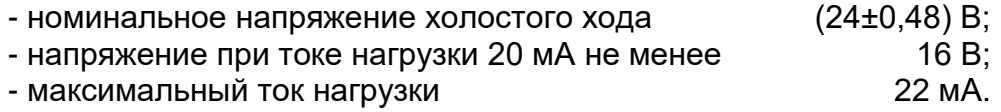

2.2.24.2. Электрические параметры ИПМ с маркировкой взрывозащиты [Exia]IIC X:

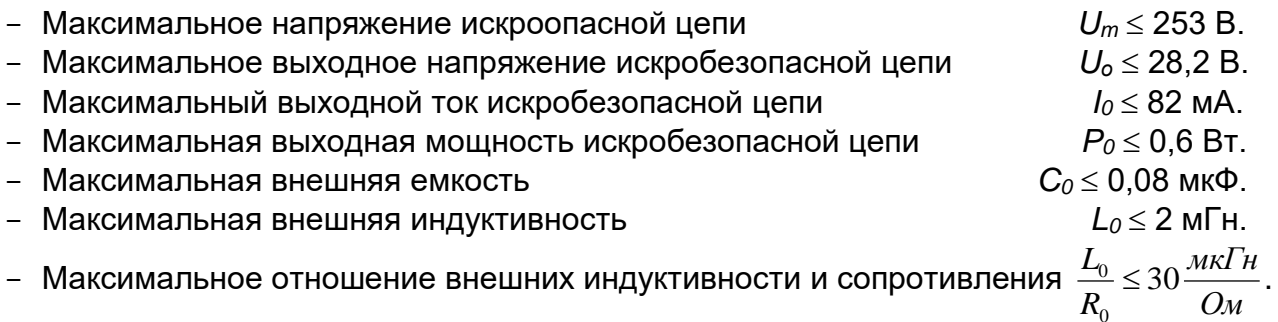

2.2.25. Мощность, потребляемая от сети переменного тока при номинальном напряжении не превышает 11 В.А.

2.2.26. Изоляция электрических цепей питания и электрических цепей сигнализации относительно всех остальных цепей ввода-вывода и «земли» в зависимости от условий испытаний выдерживает в течение 1 мин действие испытательного напряжения практически синусоидальной формы частотой от 45 до 65 Гц:

- 1500 В при температуре окружающего воздуха (20±5) °С и относительной влажности от 30 до 80 %;
- 900 В при относительной влажности (90±3) % и температуре окружающего воздуха (25±3) °С.

2.2.26.1. Изоляция входных, выходных и интерфейсных электрических цепей между собой в зависимости от условий испытаний выдерживает в течение 1 мин действие испытательного напряжения практически синусоидальной формы частотой от 45 до 65 Гц:

- 500 В при температуре окружающего воздуха (20±5) °С и относительной влажности от 30 до 80 %;
- 300 В при относительной влажности (90±3) % и температуре окружающего воздуха (25±3) °С.

2.2.27. Электрическое сопротивление изоляции токоведущих цепей ИПМ не менее:

- 20 МОм при температуре окружающего воздуха (20±5) °С и относительной влажности от 30 до 80 %;
- 5 МОм при температуре окружающего воздуха (50±3) °С и относительной влажности от 30 до 80 %;
- 1 МОм при относительной влажности (90±3) % и температуре окружающего воздуха (25±3) °С.

2.2.28. Габаритные размеры ИПМ, мм, не более:

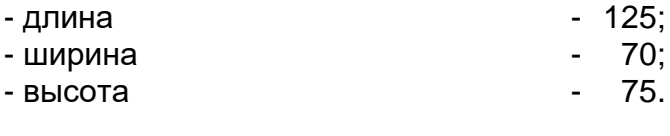

2.2.29. Масса ИПМ, кг, не более  $\qquad \qquad -0.5$ .

2.2.30. Требования к прочности и устойчивости при внешних воздействующих факторах.

2.2.30.1. ИПМ обладают устойчивостью к воздействию температуры окружающего воздуха от минус 30 до плюс 50 °С.

2.2.30.2. ИПМ обладают устойчивостью к воздействию влажности до 95 % при температуре 35 °С.

2.2.30.3. ИПМ обладают прочностью к воздействию температуры окружающего воздуха от минус 50 до плюс 50 °С.

2.2.30.4. ИПМ обладают прочностью к воздействию влажности до 98 % при температуре 35 °С.

2.2.30.5. ИПМ в транспортной таре обладают прочностью к воздействию ударной тряски с числом ударов в минуту 80, средним квадратическим значением ускорения 98 м/с<sup>2</sup> и продолжительностью воздействия 1 ч.

2.2.30.6. ИПМ обладают прочностью и устойчивостью к воздействию синусоидальной вибрации в диапазоне частот от 1 до 120 Гц при амплитуде виброускорения 10 м/с 2 .

2.2.30.7. ИПМ не имеют конструктивных элементов и узлов с резонансными частотами от 5 до 25 Гц.

2.2.30.8. ИПМ обладают прочностью и устойчивостью при воздействии механических ударов одиночного действия, имеющих пиковое ударное ускорение 20 м/с<sup>2</sup> с длительностью ударного импульса от 2 до 20 мс. Общее количество ударов 30.

2.2.30.9. ИПМ обладают прочностью и устойчивостью при воздействии механических ударов многократного действия, имеющих пиковое ударное ускорение 30 м/с<sup>2</sup>, с предпочтительной длительностью действия ударного ускорения 10 мс (допускаемая длительность от 2 до 20 мс. Число ударов в каждом направлении - 20.

2.2.30.10. ИПМ обладают прочностью при сейсмических воздействиях, эквивалентных воздействию вибрации с параметрами, приведенными в таблице 2.2.

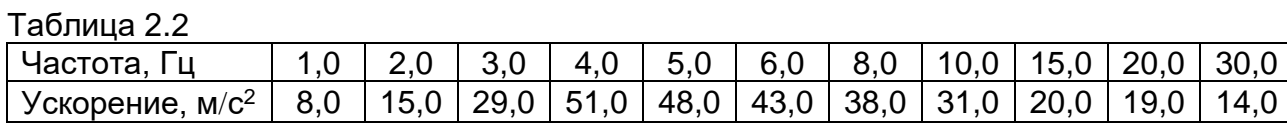

**10**

2.2.31. Требования по обеспечению электромагнитной совместимости и помехозащищенности

2.2.31.1. По устойчивости к электромагнитным помехам ИПМ соответствуют группе исполнения III по ГОСТ 32137-2013.

При воздействии помех ИПМ удовлетворяют критерию качества функционирования А по ГОСТ 32137-2013.

2.2.31.2. ИПМ нормально функционируют и не создают помех в условиях совместной работы с аппаратурой систем и элементов, для которых они предназначены, а также с аппаратурой другого назначения, которая может быть использована совместно с данным ИПМ в типовой помеховой ситуации.

## *2.3. Устройство и работа*

#### *2.3.1. ИПМ конструктивно состоят из шести модулей:*

- модуля питания;
- модуля управления;
- модуля аналого-цифрового преобразователя (АЦП);
- модуля цифро-аналогового преобразователя (ЦАП);
- модуля интерфейса;
- модуля соединений.

2.3.1.1. Модуль питания преобразует сетевое напряжение в два напряжения постоянного тока: +24 В и +5 В, а также вырабатывает непрерывную последовательность импульсов прямоугольной формы (меандр) для тактирования преобразователей напряжения модулей изделия.

2.3.1.2. Модуль управления обеспечивает взаимодействие узлов прибора: АЦП, ЦАП и интерфейсного модуля, осуществляет преобразование кода, принимаемого от АЦП, формирует код управления ЦАП, обеспечивает обмен информацией с компьютерной сетью посредством интерфейсного модуля, управляет блоком светодиодной индикации и блоком релейных каналов сигнализации, имеет в своем составе кнопочную клавиатуру для ручного управления прибором, задания уставок и параметров конфигурации.

2.3.1.3. Модуль АЦП осуществляет преобразование измеряемого аналогового сигнала в цифровой код, который затем передается в модуль управления для дальнейшей обработки. Модуль АЦП ИПМ 0399/М3М, ИПМ 0399/М3А содержит встроенный источник напряжением +24 или +36 В для питания внешних устройств. Модуль АЦП ИПМ 0399Ех/М3 содержит встроенный источник постоянного тока для питания внешних устройств и имеет в своем составе барьеры искрозащиты, ограничивающие выходные токи и напряжения цепей, находящихся по условиям эксплуатации во взрывоопасной зоне.

2.3.1.4. Модуль ЦАП осуществляет преобразование цифрового кода измеряемого сигнала, получаемого от модуля управления через оптронную гальваническую развязку, в унифицированный токовый сигнал. Модуль имеет два канала с независимой установкой диапазонов выходного тока для каждого канала и гальванической развязкой между каналами.

2.3.1.5. Модуль интерфейса служит для связи с компьютером и позволяет использовать ИПМ в составе компьютерной сети совместно с другими приборами. Модуль интерфейса обеспечивает гальваническую развязку ИПМ от компьютерной сети. Модуль интерфейса имеет два исполнения: RS-232 и RS-485.

2.3.1.6. Модуль соединений конструктивно объединяет все модули ИПМ, имеет в своем составе винтовые клеммные соединители для подключения к проводным линиям связи и три реле для коммутации каналов сигнализации.

## 2.3.2. На лицевой панели ИПМ расположены:

- буквенно-цифровой дисплей четырехразрядный семисегментный светодиодный индикатор;
- три единичных светодиодных индикатора каналов сигнализации;
- кнопка «Ш» ввод;
- кнопка «<u>▶</u>» вперед;
- кнопка «Ш» назад:
- разъем интерфейса RS-232 или RS-485.

## Внимание! Нумерация контактов интерфейсного разъема - сверху вниз. первый контакт - верхний.

2.3.2.1. Буквенно-цифровой дисплей предназначено для отображения числовых значений текущего измеряемого параметра, числовых и символьных значений программируемых параметров уставок и гистерезиса, а также символьных сообщений о состоянии ИПМ (сообщений об ошибках).

2.3.2.2. Светодиодные индикаторы отображают состояние реле коммутируемых каналов сигнализации. Светящиеся индикаторы информируют о включенном состоянии реле, т.е. состоянии «замкнуто», соответствующего канала.

2.3.2.3. Кнопка «Ш» предназначена для входа в режим задания значений уставок и гистерезиса, а также ввода (записи) обновленных значений параметров в память ИПМ. После входа в режим задания выбранного параметра текущее числовое значение данного параметра мигает, а после ввода (записи) последнего мигание прекращается.

2.3.2.4. Кнопка « $\blacktriangleright$ » предназначена для перебора номеров уставок и гистерезиса в сторону возрастания, изменения значений параметров в сторону увеличения.

2.3.2.5. Кнопка « $\leq$ » предназначена для перебора номеров уставок и гистерезиса в сторону убывания, изменения значений параметров в сторону уменьшения.

# *2.3.3. Изменение (просмотр) уставок и гистерезиса с кнопочной клавиатуры*

2.3.3.1. Нажмите кнопку « $\blacksquare$ ». Если был установлен пароль на ввод уставок, то на дисплее ИПМ появится сообщение «UPAS» - запрос на ввод пароля. Нажмите любую кнопку, появится мигающий ноль. Установите числовое значение пароля с помощью кнопок « $\left[\sum_{x}^{n} x\right]$ » и нажмите кнопку « $\left[\prod_{x}^{n} x\right]$ ». Появится параметр «Ust1». Если пароль не был ранее установлен, то на дисплее «Ust1» появится при первом же нажатии кнопки « $\bigcup$ ».

2.3.3.2. Кнопками « $\bigtriangledown$ », « $\bigtriangleup$ » осуществите выбор требуемого параметра. С помощью кнопки « $\blacktriangleright$ » выбор параметров происходит циклически вперед: «Ust1»  $\rightarrow$ «Gst1»  $\rightarrow$  «Ust2»  $\rightarrow$  «Gst2»  $\rightarrow$  «Ust3»  $\rightarrow$  «Gst3»  $\rightarrow$  «rEtU»  $\rightarrow$  «Ust1», а с помощью кнопки « $\Box$ » - циклически назад: «Ust1»  $\rightarrow$  «rEtU»  $\rightarrow$  «Gst3»  $\rightarrow$  «Ust3»  $\rightarrow$  «Gst2»  $\rightarrow$  $\text{WUst2} \rightarrow \text{WGst1} \rightarrow \text{WUst1} \rightarrow \text{W}$ 

Здесь «Ust1», «Ust2», «Ust3» - параметры уставок; «Gst1», «Gst2», «Gst3» - параметры гистерезиса; «rEtU» - команда возврата в режим измерений.

2.3.3.3. Выбрав для просмотра или изменения требуемый параметр, нажмите кнопку «Ш». Появится мигающее численное значение параметра, установленное ранее. После просмотра значения параметра нажмите кнопку « $\blacksquare$ », при этом перезапись значения в энергонезависимой памяти ИПМ не производится. Для изменения значения параметра воспользуетесь кнопками « $\blacktriangleright$ », « $\blacktriangleleft$ » и затем нажмите кнопку « $\bigcirc$ », при этом осуществится перезапись значения в энергонезависимой памяти ИПМ.

2.3.3.4. Если пароль введен неправильно, то система все равно позволит войти в режим изменения значений параметров, но в ответ на попытку записать измененное значение уставки или гистерезиса на дисплее ИПМ появится сообщение «AcdE» - доступ запрещен. Будет сохранено старое значение параметра.

2.3.3.5. По завершению ввода (изменения) значений уставок и гистерезиса кнопками « $\left(\sum_{\mathcal{V}}\right)_{\mathcal{V}}$  « $\left(\bigotimes_{\mathcal{V}}\right)_{\mathcal{V}}$  выберите команду «rEtU» и нажмите кнопку « $\left(\bigoplus_{\mathcal{V}}\right)_{\mathcal{V}}$ . Прибор вернется в режим измерений.

## *2.3.4. Средства обеспечения взрывозащиты*

2.3.4.1. Взрывозащищенность ИПМ 0399Ех/М3 обеспечивается конструкцией и схемотехническим исполнением электронной схемы согласно ГОСТ 30852.0-2002, ГОСТ 30852.10-2002.

2.3.4.1.1. Выходные электрические цепи ИПМ 0399Ех/М3 выполнены искробезопасными с уровнем «ia». Искробезопасность выходных цепей ИПМ 0399Ех/М3 достигается за счет ограничения напряжения и тока в электрических цепях до искробезопасных значений, а также за счет выполнения их в соответствии с ГОСТ 30852.10-2002. Выходные электрические цепи ИПМ 0399Ех/М3 гальванически развязаны от сети.

2.3.4.1.2. Искробезопасность электрических цепей ИПМ 0399Ех/М3 обеспечивается:

- ограничением тока и напряжения до значений, соответствующих искробезопасным цепям электрооборудования подгруппы IIC;
- отсутствием в конструкции сосредоточенных емкостных и индуктивных элементов, опасных по запасаемой энергии для газовых смесей категории IIC;
- гальваническим разделением цепи питания от внутренних цепей ИПМ и применением DС/DС преобразования с электрической прочностью изоляции трансформатора модуля АЦП более 1500 В;
- применением в цепи связи с компьютером оптронных элементов для гальванического разделения цифровых цепей.

2.3.4.2. Все элементы, относящиеся к искрозащите, залиты термореактивным компаундом, устойчивым в условиях эксплуатации.

2.3.4.3. Выходные электрические параметры блока искрозащиты соответствуют указанным в п. 2.2.24.2.

2.3.4.4. При эксплуатации преобразователей следует соблюдать следующие требования:

- а) к искробезопасным цепям ИПМ 0399Ех/М3 могут подключаться первичные преобразователи серийного производства, соответствующие требованиям п. 7.3.72 ПУЭ;
- б) заземление должно быть выполнено отдельным изолированными проводом вне взрывоопасной зоны по ГОСТ 30852.13-2002;
- в) цепь питания источника переменного тока напряжением от 176 до 253 В должна иметь гальваническую развязку от силовой сети переменного тока.

2.3.4.5. Установка ИПМ должна производиться в металлических шкафах, которые после монтажа пломбируются.

## *2.3.5. Задание параметров конфигурации*

*2.3.5.1. Автономный режим задания параметров конфигурации*

2.3.5.1.1. Нажмите одновременно кнопки **« »**, **« »**. На табло ИПМ появится первый пункт главного меню **«InP»** (см. таблицу 2.3). Нажатием кнопки **« »** или **« »** выберите требуемый пункт главного меню.

2.3.5.1.2. Для перехода из главного меню в подменю 1-го уровня нажмите кнопку **« »**. Кнопками **« »** или **« »** выберите желаемый параметр и нажмите **« »** для входа в режим изменения значений параметров, при этом изменяемое значение будет мигать.

2.3.5.1.3. Аналогично п. 2.3.5.1.2 можно перейти из подменю 1-го уровня в подменю 2-го уровня, если это предусмотрено таблицей 2.3.

2.3.5.1.4. Войдите в режим изменения значений параметров и с помощью кноп-**<u>KИ «** » или « « » выберите желаемое значение и нажмите кнопку « ». Мигание</u> параметра прекратится, и это значение будет записано в память ИПМ.

2.3.5.1.5. Переход из меню нижнего уровня в меню верхнего уровня осуществляется выбором параметра **«rEtU»** и нажатием кнопки « ».

2.3.5.1.6. Быстрый возврат в режим измерений из любого уровня меню производится одновременным нажатием кнопок **« »** и **« »**, при условии, что параметр на табло не мигает (т.е. не включен режим изменения значений параметра).

Таблица 2.3

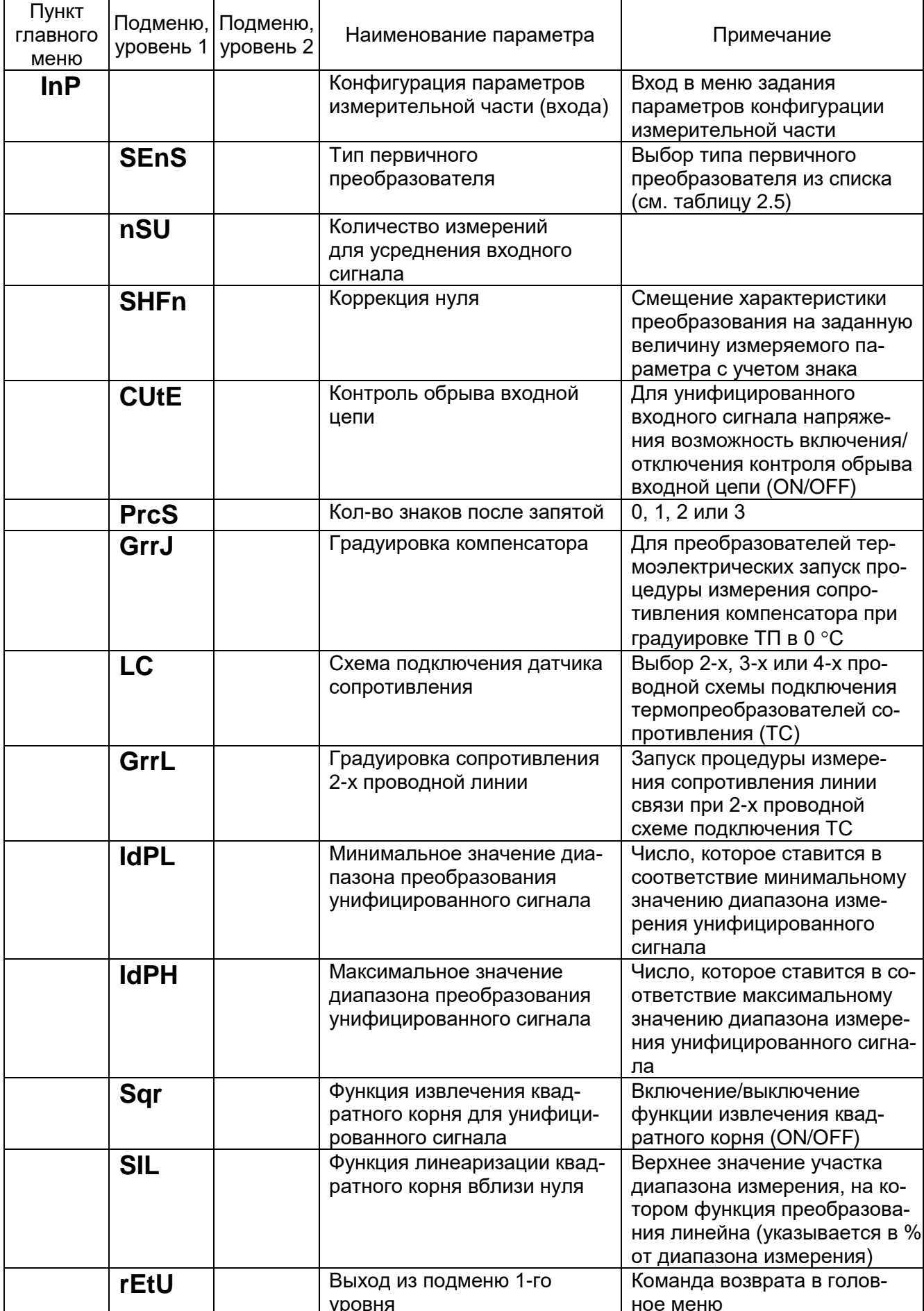

Пункт главного меню Подменю, уровень 1 Подменю, Наименование параметра | Примечание **OUtP** Конфигурация параметров выходных токовых каналов Вход в меню задания параметров конфигурации выходных токовых каналов **OUt1** Конфигурация параметров 1-го канала Вход в меню задания параметров конфигурации 1-го канала **OtYP** Диапазон токового выхода | Выбор диапазона выходного унифицированного токового сигнала (OFF-выключение токового выхода) **OdPL** | Минимум диапазона преобразования измеряемого сигнала для токового выхода Значение из диапазона преобразования измеряемого сигнала, которому ставится в соответствие минимум выходного унифицированного токового сигнала (0 или 4 мА) **OdPH** Максимум диапазона преобразования измеряемого сигнала для токового выхода Значение из диапазона преобразования измеряемого сигнала, которому ставится в соответствие максимум выходного унифицированного токового сигнала (5 или 20 мА) **OEr** Ток ошибки в % от максимума выходного унифицированного токового сигнала Устанавливается в диапазоне от 0 до 110 % от Iвых.макс. Ток ошибки формируется при обрыве входной цепи **rEtU** Команда возврата в подменю 1-го уровня **OUt2** | Конфигурация параметров 2-го канала Вход в меню задания параметров конфигурации 2-го канала **OtYP** Диапазон токового выхода | Выбор диапазона выходного унифицированного токового сигнала (OFF-выключение токового выхода) **OdPL** Минимум диапазона преобразования измеряемого сигнала для токового выхода Значение из диапазона преобразования измеряемого сигнала, которому ставится соответствие минимум выходного унифицированного токового сигнала (0 или 4 мА) **OdPH** Максимум диапазона преобразования измеряемого сигнала для токового выхода Значение из диапазона преобразования измеряемого сигнала, которому ставится соответствие максимум выходного унифицированного токового сигнала (5 или 20 мА) **OEr** Ток ошибки в % от максимума выходного унифицированного токового сигнала Устанавливается в диапазоне от 0 до 110 % от Iвых.макс. Ток ошибки формируется при обрыве входной цепи

| Пункт<br>главного<br>меню | Подменю,<br>уровень 1 | Подменю,<br>уровень 2 | Наименование параметра                                           | Примечание                                                                                                    |
|---------------------------|-----------------------|-----------------------|------------------------------------------------------------------|----------------------------------------------------------------------------------------------------|
|                           |                       | rEtU                  | Выход из подменю 2-го<br>уровня                                  | Команда возврата в подменю<br>1-го уровня                                                                                                    |
|                           | rEtU                  |                       | Выход из подменю 1го<br>уровня                                   | Команда возврата в главное<br>меню                                                                                                    |
| rLY                       |                       |                       | Конфигурация парамет-<br>ров релейных каналов<br>сигнализации    | Вход в меню задания пара-<br>метров конфигурации релей-<br>ных каналов сигнализации                                                                                |
|                           | nSr                   |                       | Количество измерений<br>для мажоритарного сра-<br>батывания реле | Выбирается из ряда 1, 2, , 8.<br>Снижает вероятность ложного<br>срабатывания реле                                                                                  |
|                           | rLY1                  |                       | Реле 1                                                           |                                                                                                    |
|                           |                       | rL1.1                 | Связь реле 1 с уставкой 1                                        | 0 - состояние не меняется,<br>1 - реле включено, если изме-<br>ряемое значение меньше<br>уставки, 2 - реле включено,<br>если измеряемое значение<br>больше уставки |
|                           |                       | rL1.2                 | Связь реле 1 с уставкой 2                                        |                                                                                                    |
|                           |                       | rL1.3                 | Связь реле 1 с уставкой 3                                        |                                                                                                    |
|                           |                       | rL1.C                 | Состояние реле 1 при об-<br>рыве входной цепи                    | 1 - реле включается,<br>0 - реле выключается                                                                                                    |
|                           |                       | rEtU                  | Выход из подменю 2-го                                            | Команда возврата в подменю                                                                                                    |
|                           |                       |                       | уровня                                                           | 1-го уровня                                                                                                    |
|                           | rLY2                  |                       | Реле 2                                                           |                                                                                                    |
|                           |                       | rL2.1                 | Связь реле 2 с уставкой 1                                        | 0 - состояние не меняется,<br>1 - реле включено, если изме-<br>ряемое значение меньше<br>уставки, 2 - реле включено,<br>если измеряемое значение<br>больше уставки |
|                           |                       | rL2.2                 | Связь реле 2 с уставкой 2                                        |                                                                                                    |
|                           |                       | rL2.3                 | Связь реле 2 с уставкой 3                                        |                                                                                                    |
|                           |                       | rL2.C                 | Состояние реле 2 при об-                                         | 1 - реле включается,                                                                                                    |
|                           |                       |                       | рыве входной цепи                                                | 0 - реле выключается                                                                                                    |
|                           |                       | rEtU                  | Выход из подменю 2-го<br>уровня                                  | Команда возврата в подменю<br>1-го уровня                                                                                                    |
|                           | rLY3                  |                       | Реле 3                                                           |                                                                                                    |
|                           |                       | rL3.1                 | Связь реле 3 с уставкой 1                                        | 0 - состояние не меняется,<br>1 - реле включено, если изме-<br>ряемое значение меньше<br>уставки, 2 - реле включено,<br>если измеряемое значение<br>больше уставки |
|                           |                       | rL3.2                 | Связь реле 3 с уставкой 2                                        |                                                                                                    |
|                           |                       | rL3.3                 | Связь реле 3 с уставкой 3                                        |                                                                                                    |
|                           |                       | rL3.C                 | Состояние реле 3 при об-<br>рыве входной цепи                    | 1 - реле включается,<br>0- реле выключается                                                                                                    |
|                           |                       | rEtU                  | Выход из подменю 2-го<br>уровня                                  | Команда возврата в подменю<br>1-го уровня                                                                                                    |
|                           | rEtU                  |                       | Выход из подменю 1-го<br>уровня                                  | Команда возврата в головное<br>меню                                                                                                    |

Продолжение таблицы 2.3

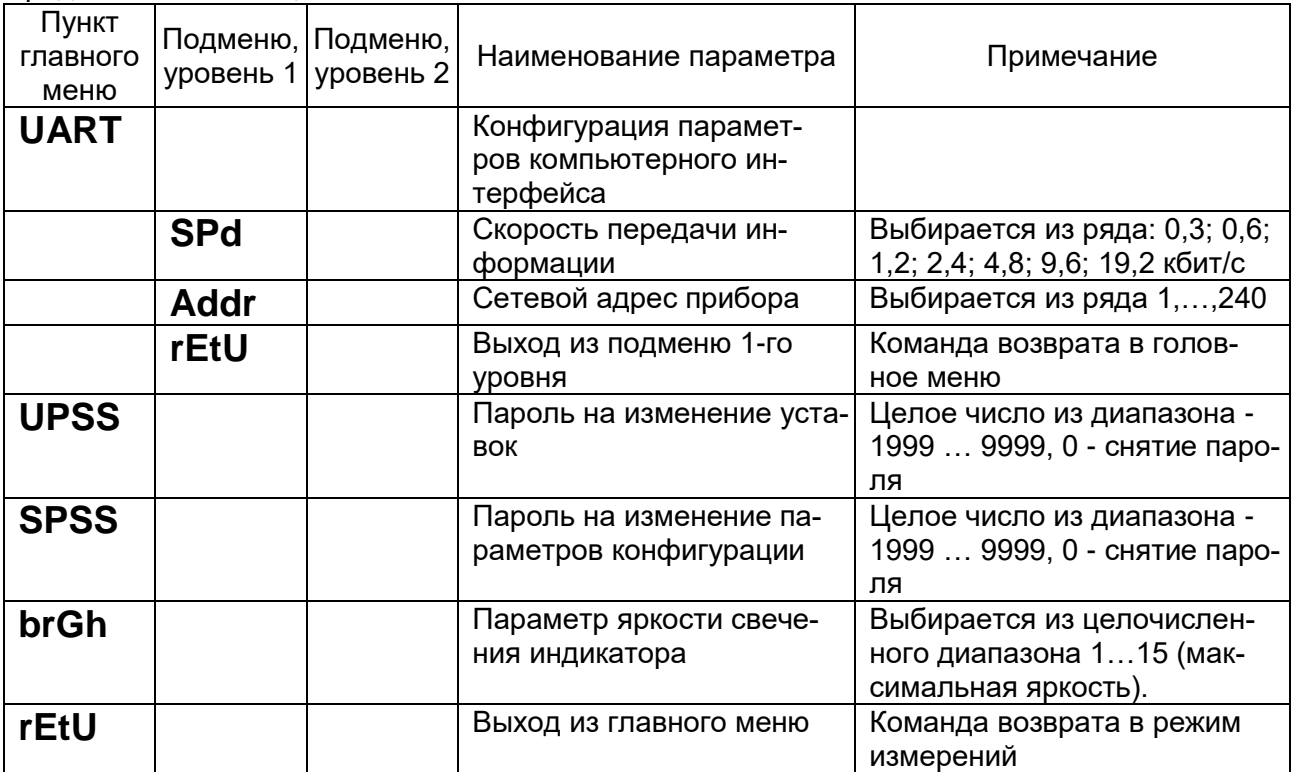

Продолжение таблицы 2.3

## *2.3.5.2. Программный режим задания параметров конфигурации*

2.3.5.2.1. Подсоедините ИПМ к COM-порту компьютера с помощью интерфейсного кабеля. Включите ИПМ и компьютер.

2.3.5.2.2. Запустите на компьютере программу «Настройка приборов серии ИПМ 0399/М3». Откройте проект (новый или сохраненный ранее старый). Появится закладка «Настройки» со списком параметров конфигурации, представленных в таблице 2.4.

2.3.5.2.3. Нажмите кнопку «Настройки связи» и введите в окне параметров «Настройки связи» номер COM-порта, скорость обмена и адрес прибора. По умолчанию ИПМ настроен на скорость 9600 бит/с с адресом 1.

2.3.5.2.4 Проверьте связь компьютера с ИПМ, нажав кнопку «Проверка связи», и закройте окно настроек, нажав кнопку «ОК».

2.3.5.2.5. Считайте параметры конфигурации ИПМ, нажав кнопку «Чтение».

2.3.5.2.6. Установите, требуемые параметры конфигурации, в соответствии с пп. 2.3.5.3…2.3.5.25, и нажмите кнопку «Запись» для сохранения параметров в памяти ИПМ.

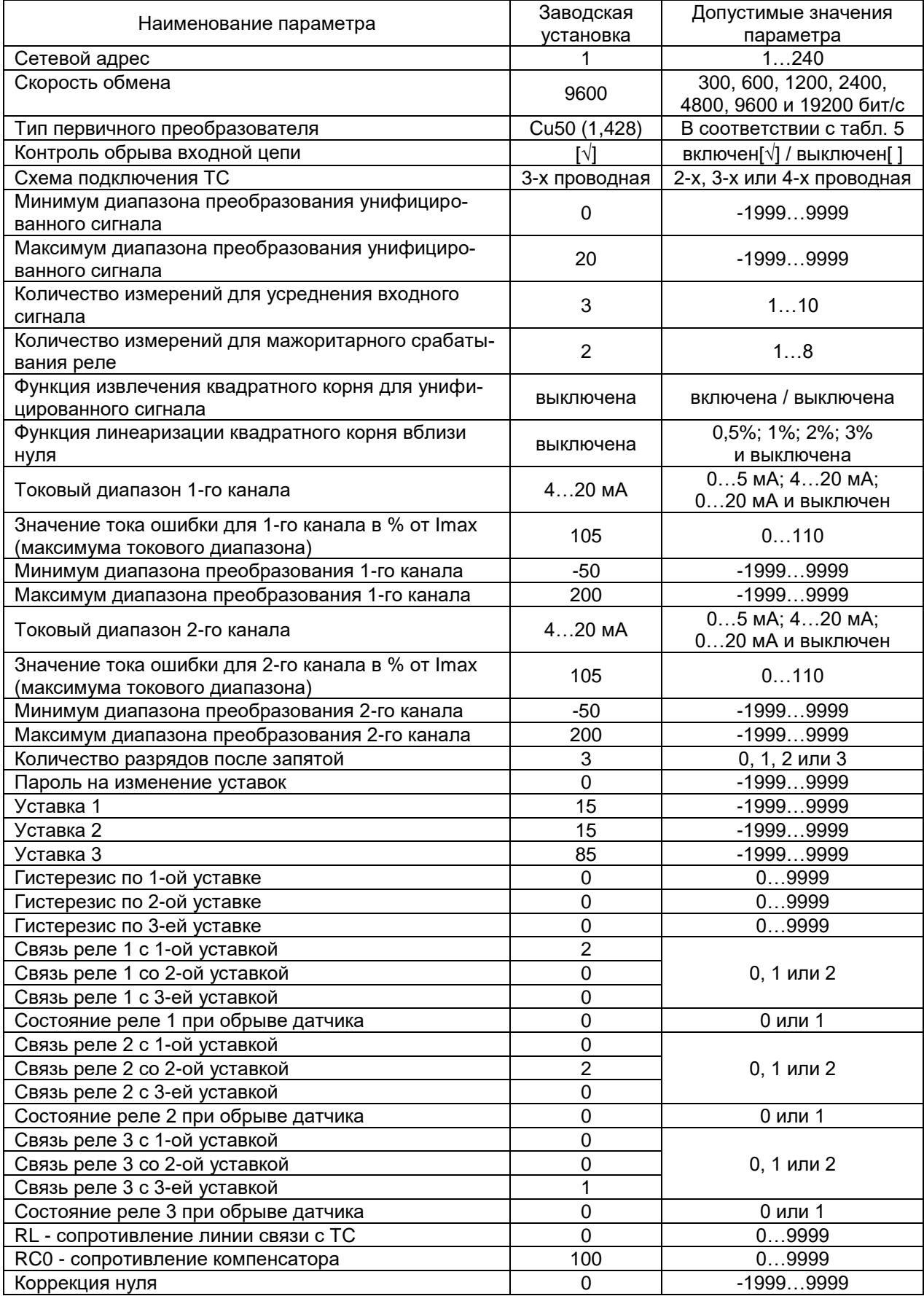

# Таблица 2.4

2.3.5.3. Сетевой адрес прибора - целочисленное значение адреса, по которому ИПМ идентифицируется в компьютерной сети, может принимать значения от 1 до 240.

2.3.5.4. Скорость обмена по компьютерному интерфейсу выбирается из списка значений: 300, 600, 1200, 2400, 4800, 9600 и 19200 бит/с. Следует использовать высокие скорости обмена для сокращения времени на процедуры чтения/записи значений параметров конфигурации.

2.3.5.5. Тип первичного преобразователя выбирают из списка - раскрывающегося меню, которое появляется при двойном нажатии указателем мыши на поле значений параметра. Типы первичных преобразователей и входных сигналов ИПМ, приведены в таблице 2.5.

Таблица 2.5

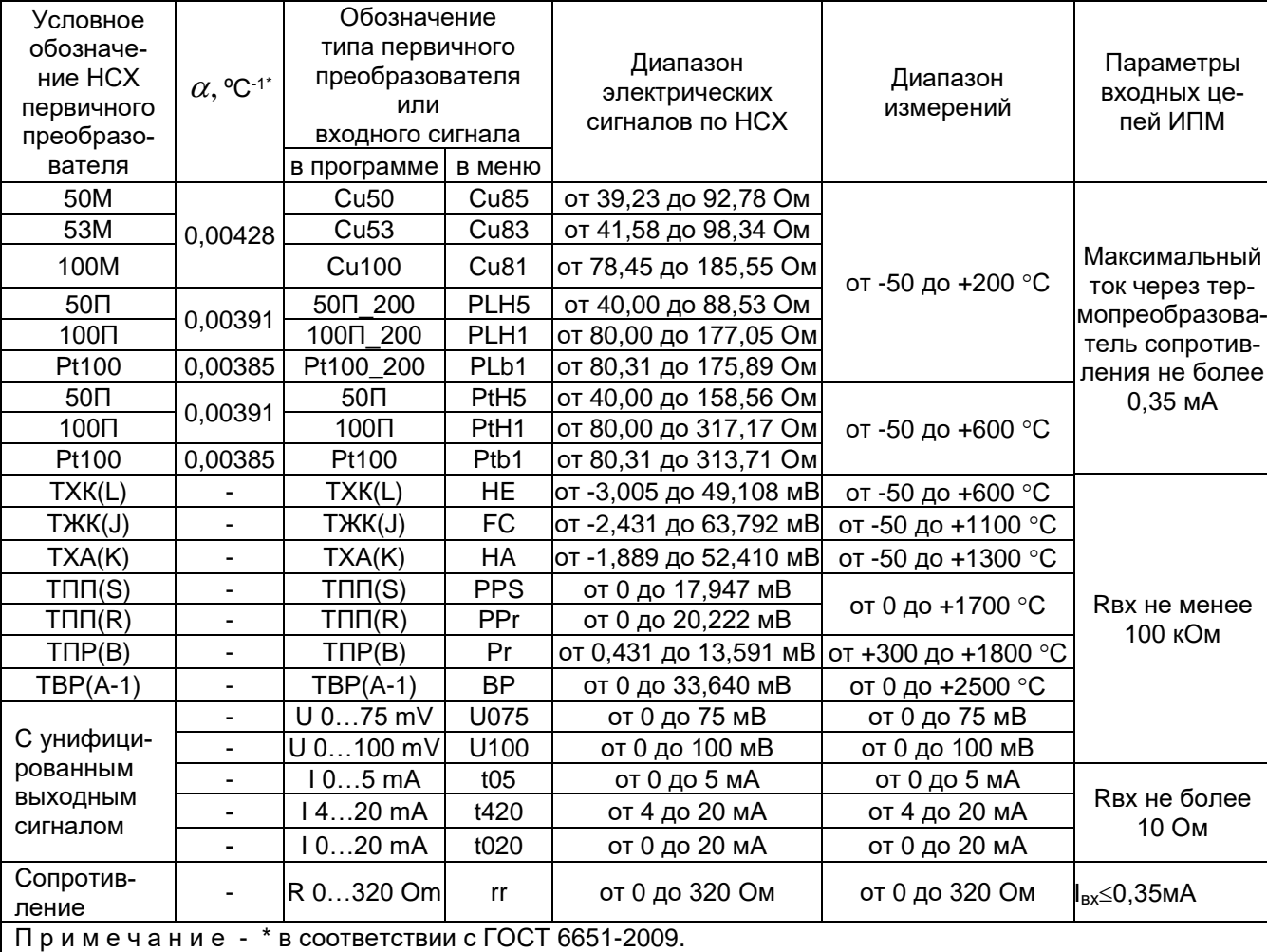

2.3.5.6. Функция контроля обрыва входной цепи включена, когда в поле значений параметра установлена метка **«»**. Установка/снятие метки производится двойным нажатием указателем мыши на поле значений параметра. При включенном контроле при обрыве входной цепи на индикаторе ИПМ появляется сообщение **«CUt»**, а в выходных цепях устанавливаются значения токов, описанные в п. 2.3.5.13.

**21**

2.3.5.7. ИПМ допускает 2-х. 3-х или 4-х проводную схему подключения ТС, выбор схемы подключения производится двойным нажатием кнопки мыши в поле выбора данного параметра.

Выбор 2-х проводной схемы подключения требует учета сопротивления кабеля ТС, который выполняется в соответствии с п. 2.3.6 настоящего РЭ.

Выбор 4-х проводной схемы подключения может потребовать коррекции нуля характеристики преобразования, которая выполняется в соответствии с п. 2.3.8.

## Внимание! При выборе 2-х или 3-х проводной схемы подключения ТС не допускается использование встроенного источника напряжения.

2.3.5.8. Минимум (IdPL) и максимум (IdPH) диапазона преобразования унифицированного сигнала - это любые числовые значения из диапазона минус 1999...9999. которым ставятся в соответствие минимальное и максимальное значения измеряемого унифицированного сигнала (см. диапазон измерений, указанный в таблице 2.5).

#### Таблица 2.6

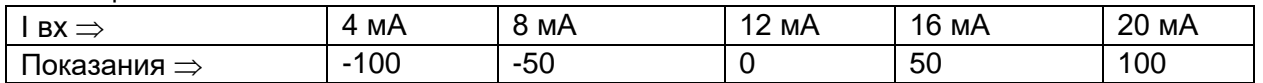

2.3.5.9. Количество измерений для усреднения входного сигнала «nSU» - это параметр, позволяющий снизить шумы измеряемого сигнала. При установке этого параметра необходимо учитывать, что при ступенчатом изменении входного сигнала на 10 % от диапазона измерений, время установления измеряемой величины с точностью 0.5 % будет равно 2.9 х nS х 0.8 с: с точностью 0.25 % будет равно 3,5 х nSU х 0,8 с; где 0,8 с - время одного цикла измерений. Кроме того, при включении питания ИПМ или после устранения обрыва входных цепей, процесс измерений и управления реле начнется спустя nSU x 0,8 с.

Диапазон устанавливаемых значений от 1 до 10.

2.3.5.10. Функция извлечения квадратного корня «Sqr» - для унифицированного сигнала может быть включена или выключена. Выбор состояний производится двойным нажатием указателя мыши на поле значений параметра. Если функция извлечения квадратного корня выключена, то зависимость измеряемой величины от входного сигнала - линейная, а индицируемое значение при измерении тока или напряжения вычисляется по формуле

Пример: Пусть установлен входной ток «14...20 mA», IdPL равен минус100, IdPH равен 100. Тогда показания на индикаторе ИПМ в зависимости от значения входного тока будут выглядеть так, как показано в таблице 2.6.

$$
A_{\partial} = \frac{(I_{\partial} - I_{\text{exmin}})}{(I_{\text{exmax}} - I_{\text{exmin}})} \times (A_{\text{exmax}} - A_{\text{exmin}}) + A_{\text{exmin}} ,
$$
\n(2.1)

где *А<sup>д</sup>* - действительное значение измеренного параметра;

*Iд* - действительное значение входного сигнала;

*вх*min *<sup>I</sup>* - минимум входного диапазона;

 $I_{\text{sum}}$  - максимум входного диапазона;

*<sup>A</sup>вх*max - максимум диапазона преобразования входного сигнала;

*<sup>A</sup>вх*min - минимум диапазона преобразования входного сигнала.

Если функция включена, то зависимость измеряемой величины от входного сигнала – с функцией извлечения квадратного корня, а индицируемое значение при измерении тока или напряжения вычисляется по формуле

$$
A_{\partial} = \frac{\sqrt{(I_{\partial} - I_{\text{exmin}})}}{\sqrt{(I_{\text{exmax}} - I_{\text{exmin}})}} \times (A_{\text{exmax}} - A_{\text{exmin}}) + A_{\text{exmin}} ,
$$
\n(2.2)

Выходной ток вычисляют по формуле

$$
I_{\delta\epsilon\omega x} = \frac{(A_{\delta} - A_{\epsilon\omega x \text{min}})}{(A_{\epsilon\omega x \text{max}} - A_{\epsilon\omega x \text{min}})} \times (I_{\epsilon\omega x \text{max}} - I_{\epsilon\omega x \text{min}}) + I_{\epsilon\omega x \text{min}} ,
$$
(2.3)

где *двых <sup>I</sup> -* действительное значение выходного тока;

 $I_{\lambda}$ *<sup>I</sup>* - действительное значение входного тока;

*вх*min *<sup>I</sup>* - минимум входного токового диапазона;

*вх*max *I* - максимум входного токового диапазона;

*вых*min *<sup>I</sup>* - минимум выходного токового диапазона;

*выхmaх <sup>I</sup>* - максимум выходного токового диапазона;

 $A_{\epsilon\text{rms}}$ - максимум диапазона преобразования входного сигнала;

*Aвх*min - минимум диапазона преобразования входного сигнала;

*<sup>A</sup>вых*max - максимум диапазона преобразования выходного сигнала;

*Aвых*min - минимум диапазона преобразования выходного сигнала.

max  $P_{\text{asmin}}$  or  $P_{\text{asmin}}$ <br>ние измеренного<br>ние входного сигалазона;<br>напазона;<br>напазона;<br>преобразования веобразования в<br>зисимость измер<br>дратного корня,<br>сляется по форм<br> $\lambda_{\text{asmax}} - A_{\text{asmin}} + A_{\text{asmin}}$ <br>муле ( $I_{\text{asmax}} - I_{\text{$ 2.3.5.11. Функция линеаризации квадратного корня вблизи нуля «SIL» - используется для уменьшения шумов вне диапазона измерений. Значение параметра указывается в процентах от диапазона входного сигнала из ряда: 0,5; 1,0; 2,0 и 3,0 %. В диапазоне входного сигнала от 0 до выбранного значения функция будет линейна. Если данная функция отключена, то функция извлечения квадратного корня включена во всем диапазоне входных сигналов. Выбор значений параметра функции линеаризации производится двойным нажатием указателя мыши на поле значений данного параметра.

2.3.5.12. Диапазон токового выхода каналов ИПМ «OtYP» - имеет три значения: 0…5, 4…20 или 0…20 мА. При необходимости любой канал может быть выключен. Выбор диапазона каждого канала либо его отключение производится двойным нажатием указателя мыши на поле значений данного параметра.

В таблице 2.7 представлены значения выходных сигналов и нагрузочные характеристики ИПМ.

#### Таблица 2.7

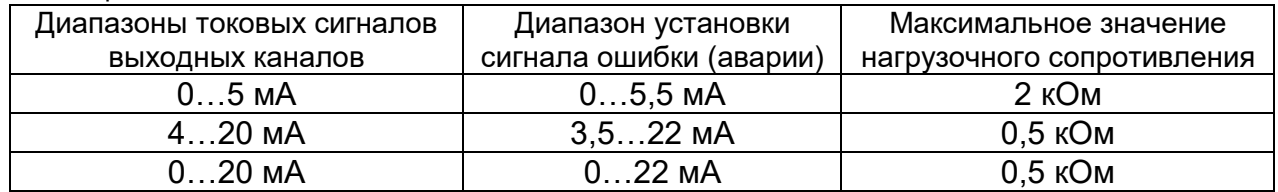

2.3.5.13. Ток ошибки канала «OЕr» - это ток, который устанавливается на выходе при обрыве входной цепи первичного преобразователя. Значение тока ошибки задается в целочисленных процентах от максимума тока установленного диапазона для каждого канала (т.е. в % от 5 или 20 мА). Установление значения тока ошибки для каждого канала производится вводом числа в диапазоне от 0 до 110 в поле значений данного параметра. Заводская установка соответствует токам ошибки, равным 105 % от Imax, т.е. 5,25 или 21 мА, в зависимости от выбранного в п. 2.3.5.12 выходного диапазона.

П р и м е ч а н и е – Если выходной канал настроен на диапазон 4…20 мА, то задание любого значения параметра тока ошибки менее 18 % (т.е. менее 3,6 мА) вызовет установление тока ошибки равным 3,5 мА.

2.3.5.14. Минимум диапазона преобразования выходного канала «OdPL» - это значение измеряемой величины, которому ставится в соответствие минимум токового диапазона (0 или 4 мА) выходного канала. Установление значения параметра «OdPL» для каждого канала производится вводом числа из диапазона измерений установленного первичного преобразователя (см. таблицу 2.5) в поле значений данного параметра.

2.3.5.15. Максимум диапазона преобразования канала «OdPН» - это значение измеряемой величины, которому ставится в соответствие максимум токового диапазона (5 или 20 мА) выходного канала. Установление значения параметра «OdPН» для каждого канала производится вводом числа из диапазона измерений установленного первичного преобразователя (см. таблицу 2.5) в поле значений данного параметра.

2.3.5.16. Количество разрядов после запятой «PrcS» - выбирается из ряда значений 0, 1, 2 и 3 непосредственным вводом целого числа в поле значений данного параметра. Измеряемое и индицируемое на индикаторе значение параметра представлено в виде числа с плавающей десятичной точкой, которая автоматически смешается вправо при увеличении значения измеряемого параметра из-за ограниченной разрядности индикатора ИПМ.

2.3.5.17. Пароль на изменение уставок «UPSS» - это любое целое число, кроме нуля, из диапазона минус 1999...9999, введенное в поле значений данного параметра. Ввод нулевого значения данного параметра означает снятие пароля на возможность изменения уставок и гистерезиса с кнопочной клавиатуры ИПМ (см. п. 2.3.3).

2.3.5.18. Уставки «Ust1», «Ust2», «Ust3» - это любое значение, взятое из диапазона измерений ТС и ТП (см. таблицу 2.5), либо из диапазона преобразования унифицированного сигнала (см. п. 2.3.5.8) установленного первичного преобразователя. Ввод значения уставки производится записью числа в поле значений данного параметра, либо с помощью кнопочной клавиатуры, как описано выше в п. 2.3.3.

ИПМ имеет три независимых компаратора уставок, которые могут настраиваться на работу с исполнительными реле трех каналов сигнализации.

2.3.5.19. Гистерезис по уставке «Gst1», «Gst2», «Gst3» - это значение задержки срабатывания компаратора уставок, выраженное в единицах измеряемой величины. Этот параметр имеет всегда положительное значение (либо нулевое), и ввод последнего производится записью числа в поле значений данного параметра, либо с помощью кнопочной клавиатуры, как описано выше в п. 2.3.3. Задержка срабатывания симметрична относительно значения уставки, т.е. компараторы уставок включаются при  $A \geq USt + GSt$ , а выключаются при  $A \leq USt$  - GSt, где A - измеряемая величина.

2.3.5.20. Связь реле с уставками «rL» - параметр, определяющий состояние реле (включено/выключено) в зависимости от состояния компараторов уставок (включено/выключено). Параметр может принимать значения: 0, 1 и 2. В таблице 2.8 представлена взаимосвязь значений данных параметров с состояниями реле и компараторов уставок. Ввод значения производится записью числа в поле значений данного параметра.

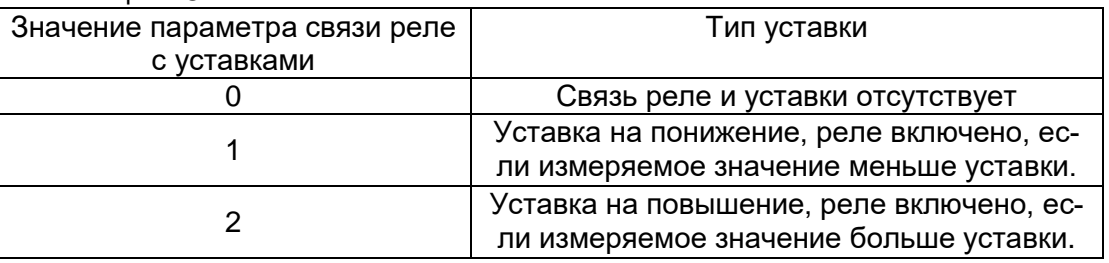

Таблица 2.8

2.3.5.21. Состояние реле при обрыве датчика «rL1.C», «rL2.C», «rL3.C», - это параметр, который может иметь два значения: 0 или 1. Если 0, то реле выключается при обрыве датчика, если 1, то, наоборот, включается. Ввод значения производится записью числа в поле значений данного параметра.

2.3.5.22. RL - значение сопротивления (в Омах) двухпроводной линии связи ИПМ с ТС. Этот параметр определяется в результате процедуры градуировки двухпроводной линии связи с помощью программы «Настройка приборов серии ИПМ 0399/М3» (описание процедуры градуировки см. ниже в п. 2.3.6).

2.3.5.23. RC0 - значение сопротивления (в Омах) термокомпенсатора при 0 °С, используемого при работе с ТП. Этот параметр определяется в результате процедуры градуировки компенсатора с термопарой, находящейся в среде с температурой 0 °С, посредством программы «Настройка приборов серии ИПМ 0399/М3» (описание процедуры градуировки см. ниже в п. 2.3.7).

2.3.5.24. Коррекция нуля «SHFn» - значение смещения нуля характеристики преобразования, взятое со знаком, противоположным исходному смещению для компенсации погрешности преобразования. Корректирующее число вводится в поле значений данного параметра в единицах измеряемой величины.

2.3.5.25. Количество измерений для мажоритарного срабатывания реле «nSr» параметр, защищающий от ложного срабатывания реле в условиях помех.

Может принимать значения от 1 до 8.

При установке этого параметра необходимо учитывать задержку времени срабатывания реле, которое в условиях отсутствия помех будет равно (nSr-1) х 0,8 с.

## *2.3.6. Процедура градуировки двухпроводной линии при работе с ТС*

#### *2.3.6.1. Автономный режим*

2.3.6.1.1. Подключите к ИПМ ТС по двухпроводной схеме в соответствии с рисунком В.1 или В.2 приложения В.

2.3.6.1.2. Войдите в меню параметров конфигурации, нажав одновременно кнопки **« »** и **« »**. Появится параметр **«InP»**.

2.3.6.1.3. Войдите в подменю 1-го уровня, нажав кнопку **« »**. Появится параметр **«SEnS»**.

2.3.6.1.4. Войдите в режим изменения типа преобразователя, нажав кнопку **« »**. Выберите желаемый тип ТС с помощью кнопок **« »** и **« »** и нажмите кнопку **« »**.

2.3.6.1.5. Выберите параметр **«LC»** и установите его значение равное 2 (двухпроводная линия связи ТС).

2.3.6.1.6. Замкните накоротко контакты ТС в месте его подключения к двухпроводной линии связи.

2.3.6.1.7. Выберите в подменю 1-го уровня параметр **«GrrL»** и нажмите кнопку **« »**. Появится сообщение **«GrAd»** (градуировка), затем **«donE»** (завершено). В память ИПМ запишется значение сопротивления двухпроводной линии связи.

2.3.6.1.8. Выйдите из меню установки параметров, нажав одновременно кнопки **« »** и **« »**.

2.3.6.1.9. Разомкните контакты ТС. Прибор готов к работе.

## *2.3.6.2. Программный режим*

2.3.6.2.1. Подключите к ИПМ ТС по двухпроводной схеме в соответствии с рисунком В.1 или В.2 приложения В.

2.3.6.2.2. Выполните пункты 2.3.5.2.1…2.3.5.2.5.

2.3.6.2.3. Установите в списке параметров конфигурации требуемый тип ТС, схему подключения - двухпроводную.

2.3.6.2.4. Запишите в ИПМ измененные параметры конфигурации, нажав кнопку **«Запись»**.

2.3.6.2.5. Замкните накоротко контакты ТС в месте его подключения к двухпроводной линии связи.

2.3.6.2.6. Нажмите кнопку **«Калибровка»**. В открывшемся окне **«Калибровка»** нажмите кнопку **«Калибровать сопротивление линии (rL)»**. На индикаторе ИПМ последовательно появятся сообщения **«CLbr»** - **«donE»** - **«nrdY»** - **«0.000»**.

2.3.6.2.7. По завершении градуировки закройте окно, нажав кнопку **«Закрыть»**.

2.3.6.2.8. Считайте параметры из ИПМ, в поле значений параметра RL будет записано сопротивление двухпроводной линии связи.

2.3.6.2.9. Установите в списке параметров конфигурации необходимые значения остальных параметров и произведите запись последних в ИПМ.

2.3.6.2.10. Разомкните контакты ТС. Прибор готов к работе.

**27**

## *2.3.7. Процедура градуировки сопротивления компенсатора при работе с ТП*

Данная процедура выполняется для повышения точности работы ИПМ с конкретным компенсатором.

## *2.3.7.1. Автономный режим*

2.3.7.1.1. Подключите к ИПМ ТП и компенсатор в соответствии с рисунком В.1 или В.2 приложения В.

2.3.7.1.2. Погрузите ТП в льдо-водяную смесь.

2.3.7.1.3. Войдите в меню параметров конфигурации, нажав одновременно кнопки **« »** и **« »**. Появится параметр **«InP»**.

2.3.7.1.4. Войдите в подменю 1-го уровня, нажав кнопку **« »**. Появится параметр **«SEnS»**.

2.3.7.1.5. Войдите в режим изменения типа преобразователя, нажав кнопку **« »**. Выберите желаемый тип ТП с помощью кнопок **« »** и **« »** и нажмите кнопку **« »**.

2.3.7.1.6. Дождитесь теплового равновесия, при котором изменения показаний температуры не должны превышать 0,3 °С/мин.

2.3.7.1.7. Выберите в подменю 1-го уровня параметр **«GrrJ»** и нажмите кнопку **« »**. Появится сообщение **«GrAd»**, затем **«donE»**. В память ИПМ запишется значение сопротивления компенсатора при температуре рабочего спая  $TT=0$  °C.

2.3.7.1.8. Выньте ТП из льдо-водяной смеси. Прибор готов к работе.

#### *2.3.7.2. Программный режим*

2.3.7.2.1. Подключите к ИПМ ТП и компенсатор в соответствии с рисунком В.1 или В.2 приложения В.

2.3.7.2.2. Погрузите ТП в льдо-водяную смесь.

2.3.7.2.3. Выполните пункты 2.3.5.2.1…2.3.5.2.5.

2.3.7.2.4. Установите в списке параметров конфигурации тип датчика, соответствующий подключенному ТП.

2.3.7.2.5. Запишите в ИПМ измененные параметры конфигурации.

2.3.7.2.6. Дождитесь теплового равновесия, при котором изменения показаний температуры не должны превышать 0,3 °С/мин.

2.3.7.2.7. Нажмите в программе кнопку «Калибровка». В открывшемся окне «Калибровка» нажмите кнопку **«Калибровать сопротивление компенсатора (rC)»**. На индикаторе ИПМ последовательно появятся сообщения «CLbr» - «donE» -«nrdY» - «0.0».

2.3.7.2.8. По завершению градуировки закройте окно, нажав кнопку «Закрыть».

2.3.7.2.9. Считайте параметры из прибора, в поле значений параметра RC0 будет записано сопротивление компенсатора при температуре рабочего спая ТП = 0  $^{\circ}$ С.

2.3.7.2.10. Установите при необходимости в списке параметров конфигурации значения остальных параметров и произведите запись последних в ИПМ.

2.3.7.2.11. Выньте ТП из льдо-водяной смеси. Прибор готов к работе.

#### 2.3.8. Процедура коррекции нуля характеристики преобразования

2.3.8.1. Для коррекции нуля в конфигурации с ТС подключите ко входу ИПМ магазин сопротивлений и установите на нем следующие значения:

- 50 Ом для преобразователей типа 50М, 50П;

- 53 Ом для преобразователей типа 53М:

- 100 Ом для преобразователей типа 100М, 100П, Pt100.

2.3.8.1.1. Задайте в параметрах конфигурации ИПМ, следуя указаниям п. 2.3.5 настоящего руководства, тип выбранного ТС и схему подключения датчика сопротивления: 2-х. 3-х или 4-х проводную.

2.3.8.1.2. Считайте показание с цифрового индикатора ИПМ.

2.3.8.1.3. Введите программно в поле значений параметра «коррекция нуля» считанное показание, взятое с противоположным знаком, либо автономно на табло ИПМ, выбрав в меню параметр «SHFn».

2.3.8.1.4. Осуществите запись измененных значений параметров конфигурации **MUN** 

2.3.8.2. Для коррекции нуля в конфигурации с ТП подключите ко входу ИПМ выбранную термопару и компенсатор.

2.3.8.2.1. Погрузите ТП в льдо-водяную смесь.

2.3.8.2.2. Задайте в параметрах конфигурации ИПМ тип выбранной термопары в соответствии с указаниями п. 2.3.5.2.

2.3.8.2.3. Дождитесь теплового равновесия: изменения показаний температуры не должны превышать 0,3 °С/мин.

2.3.8.2.4. Выполните операции пп. 2.3.8.1.2...2.3.8.1.4.

2.3.8.3. Для коррекции нуля в конфигурации с унифицированными входными

сигналами подключите ко входу ИПМ источники калиброванных токов или напряжений

2.3.8.3.1. Задайте в параметрах конфигурации ИПМ, следуя указаниям п. 2.3.5 настоящего руководства, тип выбранного унифицированного входного сигнала.

2.3.8.3.2. Установите нулевые значения тока или напряжения для входных сигналов 0...5, 0...20 мА, 0...75 или 100 мВ.

2.3.8.3.3. Выполните операции пп. 2.3.8.1.2...2.3.8.1.4.

2.3.8.3.4. Для входного сигнала 4...20 мА установите значение тока, равное 4 мА.

2.3.8.3.5. Считайте показание с цифрового индикатора ИПМ.

2.3.8.3.6. Выполните п. 2.3.8.1.3 для разности между установленным значением входного тока или напряжения и считанным показанием с полученным знаком.

2.3.8.3.7. Осуществите запись измененных значений параметров конфигурации **NUM** 

#### 2.4. Сообшения об ошибках

2.4.1. «AcdE» - нет доступа на изменение значений уставок и гистерезиса. Это сообщение вызвано вводом неверного пароля. Введите правильный пароль. Если пароль неизвестен, то его можно считать из ИПМ с помощью компьютерной программы «Настройка приборов серии ИПМ 0399/МЗ».

2.4.2. «CUt» - обрыв входной цепи. Это сообщение возникает при обрыве соединений ТС или ТП со входами ИПМ.

2.4.3. «nrdY» - данные АЦП не готовы. Это сообщение появляется всегда при включении ИПМ. Сообщение высвечивается в течение времени, которое пропорционально количеству измерений для усреднения входного сигнала (от единиц до десятков секунд), затем исчезает.

2.4.4. «brdr» - выход измеряемого параметра за границы диапазона. Сообщение возникает в следующих случаях:

а) при выходе измеряемого сигнала от ТП и ТС за границы диапазона измерений;

б) при выходе измеряемого сигнала в виде постоянного тока за границы диапа-30HOB:

 $-0.2$  мА...6 мА - для датчика «10...5mА»;

-0,2 мА...22 мА - для датчика «I 0...20mA»;

-2.5 мА....22 мА - для датчика «I 4...20mA».

После возврата сигнала в диапазон измерений сообщение об ошибке сохраняется на индикаторе в течение нескольких секунд.

2.4.5. «notF» - неисправен модуль АЦП, нет связи с контроллером управления ИПМ. Требуется ремонт либо замена модуля АЦП.

30

2.4.6. «notF» - неисправен модуль ЦАП, нет связи с контроллером управления ИПМ. Требуется ремонт либо замена модуля ЦАП.

#### *2.5. Особенности работы ИПМ*

2.5.1. Установка (изменение) значений уставок, гистерезиса и пароля производится кнопками « $\leq$ » и « $\geq$ » в двух режимах: пошаговом и сканирующем.

2.5.2. Пошаговый режим – это режим, при котором однократное нажатие и отпускание кнопки изменяет значение параметра на одну единицу младшего значащего разряда (м.з.р.).

2.5.3. Сканирующий режим – это режим, при котором изменение значения параметра производится удержанием кнопки в нажатом положении. Изменение значения параметра осуществляется поразрядно, начиная с младшего разряда и заканчивая старшим. Переход к более старшему разряду происходит автоматически на десятом шаге сканирования единиц текущего разряда.

Сканирование прекращается в следующих случаях:

- при отпускании кнопки;
- при достижении верхнего (9999) или нижнего (-1999) предельных значений числового диапазона;
- при переходе десятичной точки на другое знакоместо.

Последующее возобновление сканирования опять начинается с самого младшего разряда.

2.5.4. Для записи установленного (обновленного) значения параметра используется кнопка « $\bigcup^{\bullet}_{\infty}$ ».

2.5.5. ИПМ сохраняет измененные и записанные в энергонезависимую память значения параметров при пропадании напряжения питания во время программирования.

#### *2.6. Маркировка и пломбирование*

2.6.1. Маркировка ИПМ соответствует ГОСТ 26828-86Е, ГОСТ 9181-74Е, ГОСТ 30852.10-2002 и чертежу и чертежу НКГЖ.411531.001-05.012СБ для ИПМ 0399/М3М, НКГЖ.411531.001-05.01СБ для ИПМ 0399Ех/М3, НКГЖ.411531.001-05 для ИПМ 0399/М3А включает надписи, приведенные на рисунке Г.1 приложения Г.

2.6.2. ИПМ опломбированы представителем ОТК предприятия-изготовителя.

#### *2.7. Упаковка*

2.7.1. Упаковка производится в соответствии с ГОСТ 23170-78 Е, ГОСТ 9181-74 Е и обеспечивает полную сохраняемость ИПМ.

**31**

## **3. ИСПОЛЬЗОВАНИЕ ИЗДЕЛИЙ ПО НАЗНАЧЕНИЮ**

#### *3.1. Подготовка изделий к использованию*

#### *3.1.1. Указания мер безопасности*

3.1.1.1. ИПМ 0399/М3А в соответствии с НП-001-15, НП-016-05 (ОПБ ОЯТЦ), НП-033-11, ПОБ КПРУ по влиянию на безопасность относятся к элементам АС и ОЯТЦ классов безопасности 2, 3 или 4:

- по назначению к элементам нормальной эксплуатации и к элементам, предусматриваемым в проекте АС для управления авариями в течение трех суток после возникновения исходного события аварии;
- по влиянию на безопасность к элементам важным для безопасности;
- по характеру выполняемых функций к управляющим элементам.

Пример классификационных обозначений 2, 2Н, 2У, 2НУ, 3, 3Н, 3У, 3НУ, 3Т или 4.

3.1.1.1.1. ИПМ 0399/М3А, ИПМ 0399Ех/М3:

- должны соответствовать требованиям по безопасности, установленным к производственному оборудованию согласно ГОСТ 12.2.003-91;
- не превышают допустимые уровни в части создаваемых при работе электромагнитных, электростатических и электрических полей по ГОСТ 12.1.006-84, ГОСТ 12.1.045-84, ГОСТ 12.1.002-84;
- не относятся к оборудованию, излучающему шум по ГОСТ 12.1.003-2014;
- не относятся к оборудованию, являющемуся источником вибрации по ГОСТ 12.1.012-2004.

3.1.1.2. По способу защиты человека от поражения электрическим током ИПМ соответствуют классу I по ГОСТ 12.2.007.0-75 и удовлетворяют требованиям безопасности в соответствии с ГОСТ 12.2.091-2002.

3.1.1.3. ИПМ являются пожаробезопасными, вероятность возникновения пожара в ИПМ не превышает  $10^{-6}$  в год в соответствии с ГОСТ 12.1.004-91, т.е. при любых неисправностях, возникающих, как в самих ИПМ, так и во внешних электрических цепях, подключаемых к ним, они не являются источником возгорания.

3.1.1.4. При эксплуатации ИПМ необходимо соблюдать требования НП-001-15, НП-016-05 (ОПБ ОЯТЦ), НП-082-07, ГОСТ 12.3.019-80, ГОСТ 12.2.091-2012, «Правил технической эксплуатации электроустановок потребителей» и «Правил техники безопасности при эксплуатации электроустановок потребителей», «Правил устройства электроустановок», а также руководствоваться указаниями инструкций по технике безопасности, действующих на объектах эксплуатации ИПМ.

3.1.1.5. ИПМ 0399Ех/М3 должны устанавливаться вне взрывоопасных зон помещений и наружных установок согласно ГОСТ 12.1.010-76 в соответствии с установленной маркировкой взрывозащиты. ИПМ могут применяться в комплекте с измерительными преобразователями взрывозащищенного исполнения по ГОСТ 30852.0-2002, а также серийно выпускаемыми приборами общего назначения, удовлетворяющими требованиям п. 7.3.72 «Правил устройства электроустановок» (ПУЭ).

3.1.1.6. Монтаж, подключение и эксплуатация ИПМ 0399Ех/М3 должны выполняться в соответствии с требованиями ГОСТ 30852.13-2002, гл. 7.3 ПУЭ, «Правил технической эксплуатации электроустановок потребителей» (ПТЭЭП, гл. 3.4), других нормативных документов, регламентирующих применение взрывозащищенного электрооборудования.

3.1.1.3. Первичные преобразователи, выходные цепи, цепи сигнализации и питания подключают согласно маркировке при отключенном напряжении питания.

*3.1.2. Внешний осмотр*

3.1.2.1. При внешнем осмотре устанавливают отсутствие механических повреждений, правильность маркировки, проверяют комплектность.

При наличии дефектов покрытий, влияющих на работоспособность ИПМ, несоответствия комплектности, маркировки определяют возможность дальнейшего применения ИПМ.

3.1.2.2. У каждого ИПМ проверяют наличие паспорта с отметкой ОТК.

*3.1.3. Монтаж изделий*

3.1.3.1. ИПМ монтируется на металлическую рейку DIN 35 мм и закрепляется с помощью защелки.

3.1.3.1.1. ИПМ 0399/М3А, ИПМ 0399Ех/М3 по способу монтажа относятся к группе Б согласно ГОСТ 29075-91.

3.1.3.2. Соединения ИПМ выполняются в соответствии со схемой подключения, приведенной на рисунке В.1 или В.2 приложения В, рисунках Д.1 - Д.3 приложения Д.

*3.1.4. Опробование* 

3.1.4.1. Для проверки нулей ИПМ в конфигурации с ТС подключите ко входу прибора магазин сопротивлений.

3.1.4.2. Задайте в параметрах конфигурации ИПМ, следуя указаниям п. 2.3.5 настоящего руководства, следующие значения параметров:

- тип выбранного ТС;

- схема подключения ТС = 3-х проводная;

- токовый диапазон обоих каналов = 4…20 мА;

- минимум диапазона преобразования каналов = 0;

- максимум диапазона преобразования каналов = 200;

- коррекция нуля = 0.

- 3.1.4.3. Установите на магазине сопротивлений следующие значения:
	- 50 Ом для ТС типа 50М, 50П;
	- 53 Ом для ТС типа 53М;
	- 100 Ом для ТС типа 100М, 100П, Pt100.

3.1.4.4. Проконтролируйте миллиамперметром на выходах ИПМ значения токов, которые должны равняться 4 мА.

3.1.4.5. Для проверки нулей ИПМ в конфигурации с ТП подключите ко входу прибора выбранную термопару, а также компенсатор из комплекта поставки.

3.1.4.6. Измените в параметрах конфигурации ИПМ тип выбранного первичного преобразователя, чтобы он соответствовал подключенному ТП.

3.1.4.7. Отградуируйте ИПМ в соответствии с п. 2.3.7.

3.1.4.8. Проконтролируйте миллиамперметром на выходах ИПМ значения токов, которые должны равняться (4±0,04) мА.

3.1.4.9. Для конфигураций ИПМ с входными электрическими сигналами в виде силы или напряжения постоянного тока ко входу прибора подключите источники калиброванных токов или напряжений соответственно.

3.1.4.10. Измените в параметрах конфигурации ИПМ тип выбранного первичного преобразователя, чтобы он соответствовал измеряемому унифицированному сигналу, установите значения минимума и максимума диапазона преобразования унифицированного сигнала, а также значения минимума и максимума диапазона преобразования каналов равными крайним значениям диапазона измерений.

3.1.4.11. Установите значения входных унифицированных сигналов равными верхним пределам измеряемой величины.

3.1.4.12. Проконтролируйте миллиамперметром на выходах ИПМ значения токов, которые должны равняться (20±0,032) мА.

#### *3.2. Использование изделий*

3.2.1. Осуществите необходимые соединения ИПМ в соответствии с рисунком В.1 или В.2 приложения В, рисунками Д.1 - Д.3 приложения Д.

*Внимание! Заземление ИПМ (через клемму 14) повышает степень помехоустойчивости по цепям питания.*

3.2.2. Произведите установку и запись параметров конфигурации в ИПМ, руководствуясь п. 2.3.5.

3.2.3. При использовании двухпроводной схемы подключения в конфигурации с ТС осуществите градуировку линии связи ИПМ с первичным преобразователем, руководствуясь п. 2.3.6.

3.2.4. При использовании ИПМ в конфигурации с ТП градуировку сопротивления компенсатора, входящего в комплект поставки, осуществляйте, руководствуясь  $n. 2.3.7.$ 

3.2.5. Все соединения ИПМ с кабельными линиями связи производите при отключенном напряжении сетевого питания.

3.2.6. С целью увеличения помехоустойчивости ИПМ для прокладки удаленных линий связи с первичными преобразователями используйте витые пары и применяйте экранирование линий связи.

3.2.7. Входные и интерфейсные клеммные колодки являются съемными, поэтому обращайте особое внимание на плотность соединения разъемных контактных групп. Закрывайте съемные клеммные колодки защитными кожухами, входящими в комплект поставки.

## **4. МЕТОДИКА ПОВЕРКИ**

4.1. Поверку ИПМ проводят органы метрологической службы или другие аккредитованные на право поверки организации. Требования к организации, порядку проведения поверки и форма представления результатов поверки определяются по форме, установленной в документе «Порядок проведения поверки средств измерений, требования к знаку поверки и содержанию свидетельства о поверке», утвержденному приказом Минпромторга России от 2 июля 2015 г. № 1815 и документом НКГЖ.411531.001МП «Преобразователи измерительные модульные ИПМ 0399. Методика поверки», утвержденным в установленном порядке.

4.2. Интервал между поверками - 4 года.

4.3. Методика поверки НКГЖ.411531.001МП может быть применена для калибровки ИПМ.

## 5. ТЕХНИЧЕСКОЕ ОБСЛУЖИВАНИЕ

5.1. Техническое обслуживание ИПМ сводится к соблюдению правил эксплуатации, хранения и транспортирования, изложенных в данном «Руководстве по эксплуатации», профилактическим осмотрам, периодической поверке и ремонтным работам.

5.2. Профилактические осмотры проводятся в порядке, установленном на объектах эксплуатации ИПМ, и включают:

а) внешний осмотр;

б) проверку прочности крепления линий связи ИПМ с первичными преобразователями, источником питания и нагрузками каналов коммутации;

в) проверку работоспособности;

г) внутреннюю градуировку ИПМ;

д) проверку точности измерений ИПМ в точках, соответствующих 5, 50, 95 % диапазона измеряемых величин в соответствии с разделом 4 настоящего «Руководства по эксплуатации».

В условиях проведения проверки работоспособности, когда исключена возможность использования вспомогательных средств измерений, ИПМ не подлежат проверке на точность измерений. В этом случае ИПМ проверяются только на функционирование. ИПМ считаются функционирующими, если их показания ориентировочно совпадают с измеряемой величиной.

5.3. Периодическую поверку ИПМ производят не реже одного раза в четыре года в соответствии с указаниями, приведенными в разделе 4 настоящего руководства по эксплуатации.

5.4. ИПМ с неисправностями, не подлежащими устранению при профилактическом осмотре, или не прошедшие периодическую поверку, подлежат текущему ре-MOHTY.

Ремонт ИПМ производится на предприятии-изготовителе по отдельному договору в соответствии с ГОСТ 30852.18-2002.

37

## **6. ХРАНЕНИЕ**

6.1. Условия хранения ИПМ в транспортной таре на складе изготовителя и потребителя должны соответствовать условиям I ГОСТ 15150-69. В воздухе не должны присутствовать агрессивные примеси.

6.2. Расположение ИПМ в хранилищах должно обеспечивать свободный доступ к ним.

6.3. ИПМ следует хранить на стеллажах.

6.4. Расстояние между стенами, полом хранилища и ИПМ должно быть не менее 100 мм.

#### **7. ТРАНСПОРТИРОВАНИЕ**

7.1. ИПМ транспортируются всеми видами транспорта в крытых транспортных средствах. Крепление тары в транспортных средствах производится согласно правилам, действующим на соответствующих видах транспорта.

7.2. Условия транспортирования ИПМ должны соответствовать условиям 5 по ГОСТ 15150-69 при температуре окружающего воздуха от минус 50 до плюс 50 °С с соблюдением мер защиты от ударов и вибраций.

7.3. Транспортировать ИПМ следует упакованными в пакеты или поштучно.

## **8. УТИЛИЗАЦИЯ**

8.1. ИПМ не содержат вредных материалов и веществ, требующих специальных методов утилизации.

8.2. После окончания срока службы ИПМ подвергается мероприятиям по подготовке и отправке на утилизацию. При этом следует руководствоваться нормативнотехническими документами, принятыми в эксплуатирующей организации.

**38**

## **ПРИЛОЖЕНИЕ А**

## **(справочное)**

## **Рабочие значения внешних воздействующих факторов окружающей среды для энергоблоков с реакторами ВВЭР**

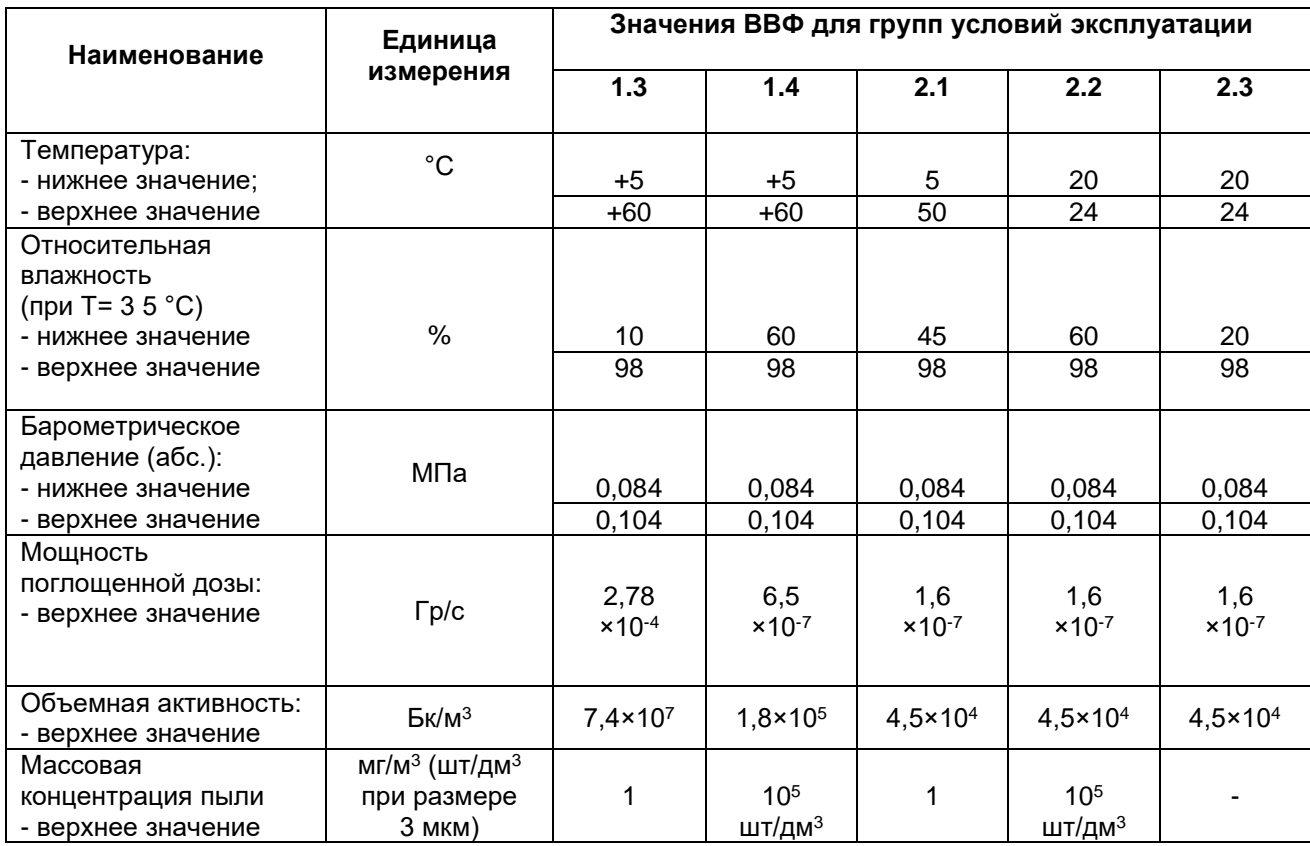

## ПРИПОЖЕНИЕ Б

## (справочное)

## Предельные значения внешних воздействующих факторов окружающей среды для энергоблоков АЭС (для групп условий эксплуатации 1.3, 1.4, 2.1, 2.2, 2.3)

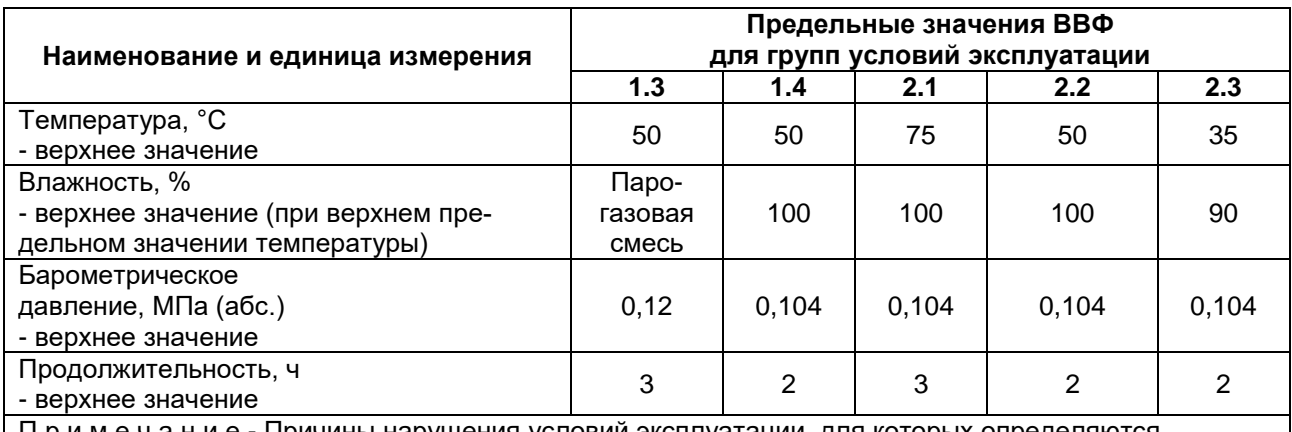

Примечание - Причины нарушения условий эксплуатации, для которых определяются предельные значения ВВФ:

- для групп условий эксплуатации 1.2 и 2.1 - при течи технологического оборудования;

- для группы условий эксплуатации 1.3 - при разрыве линий от технологического оборудования до первичных преобразователей;

- для групп условий эксплуатации 1.4 и 2.2 - при отключении принудительной вентиляции;

- для группы условий эксплуатации 2.3 - при неисправности системы кондиционирования.

## **ПРИЛОЖЕНИЕ В**

## **СХЕМЫ ЭЛЕКТРИЧЕСКИЕ СОЕДИНЕНИЙ**

#### **Схема электрических соединений ИПМ 0399/М3**

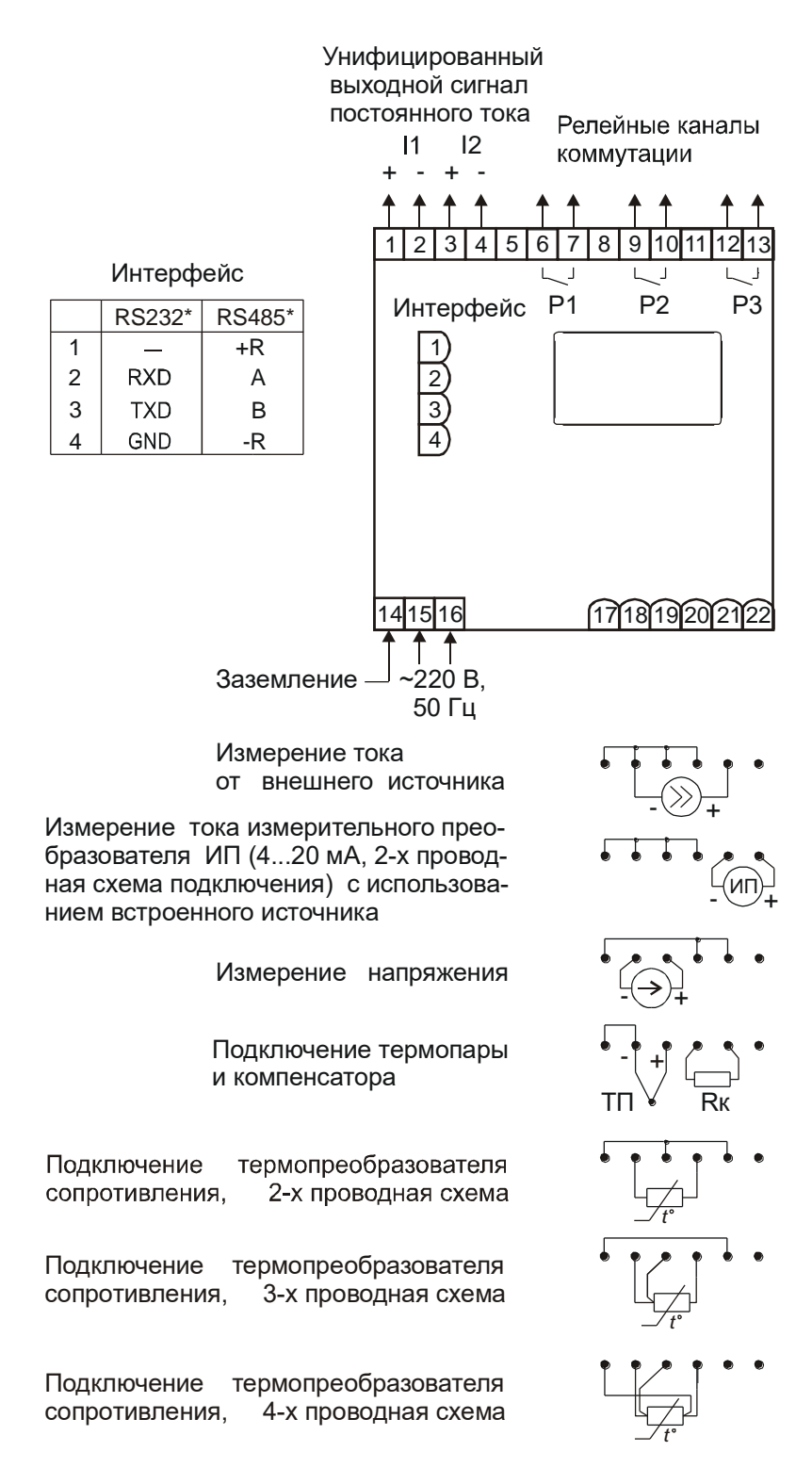

## **Рисунок В.1**

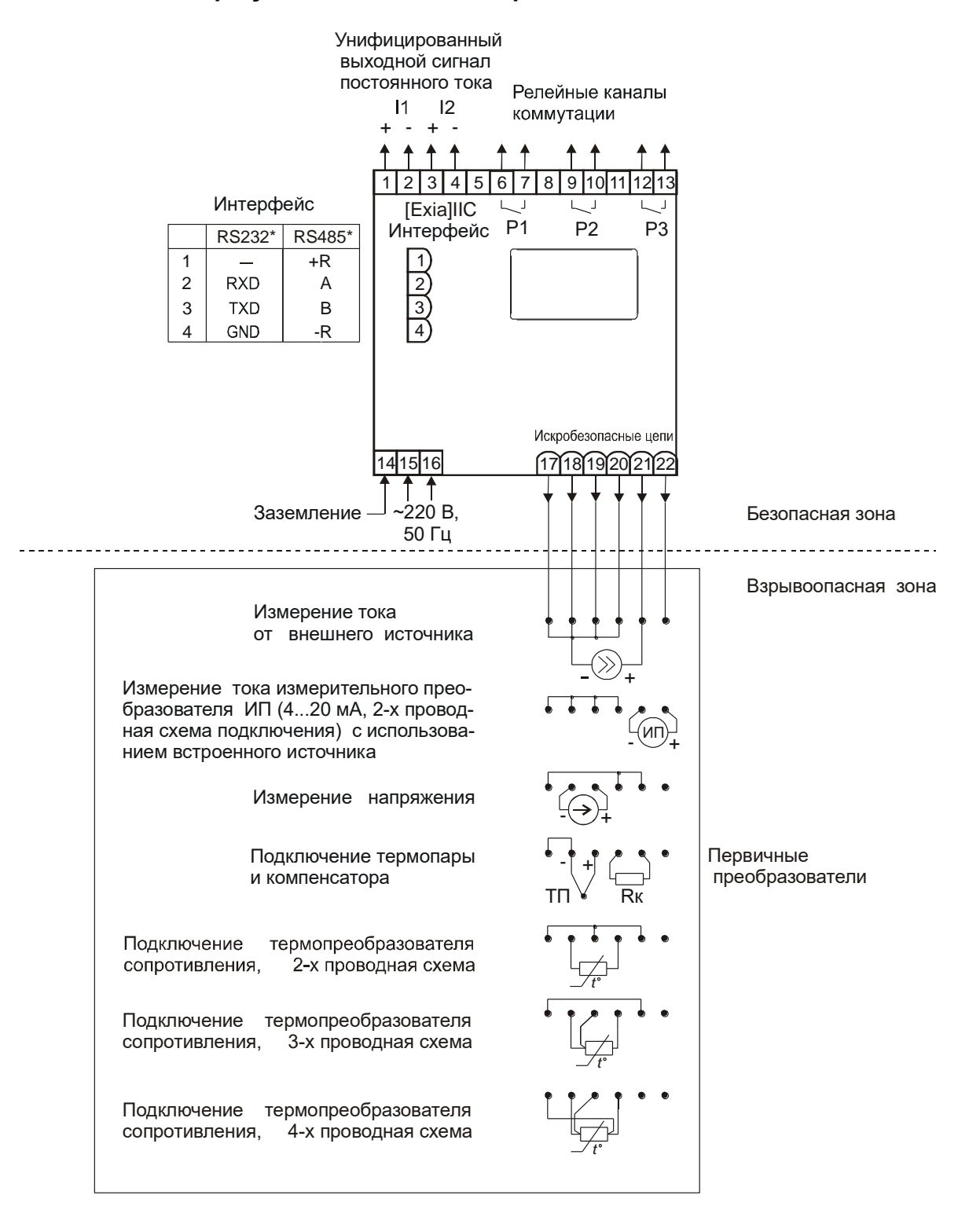

## **Схема электрических соединений ИПМ 0399Ех/М3 при установке его вне взрывоопасной зоны**

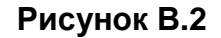

## ПРИЛОЖЕНИЕ Г

## ТАБЛИЧКИ С МАРКИРОВКОЙ

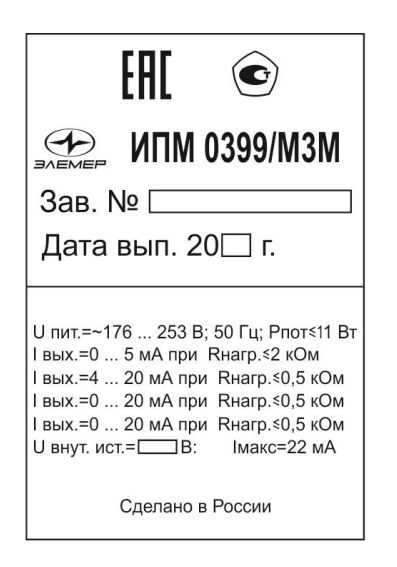

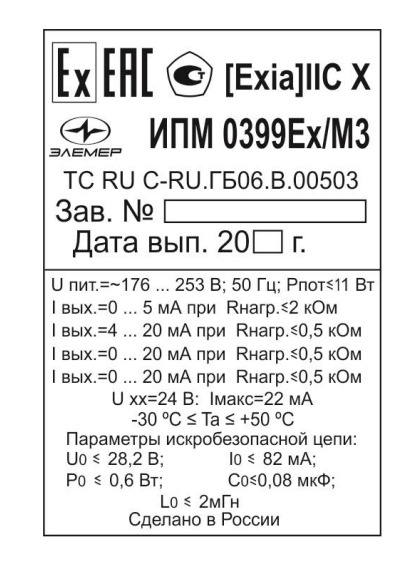

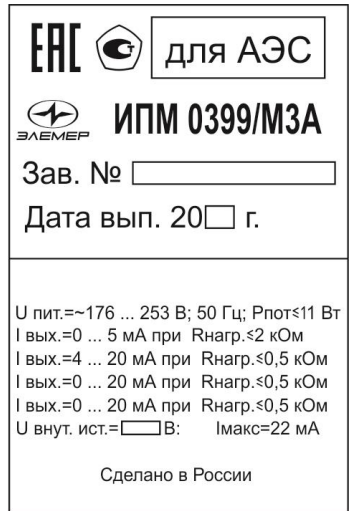

## Рисунок Г.1

# **ПРИЛОЖЕНИЕ Д**

# **СХЕМЫ ПОДКЛЮЧЕНИЙ ИПМ 0399 К ПК**

# **Трехпроводная схема подключения ИПМ 0399 к ПК (до 10 ИПМ 0399 с линией связи длиной до 15 м)**

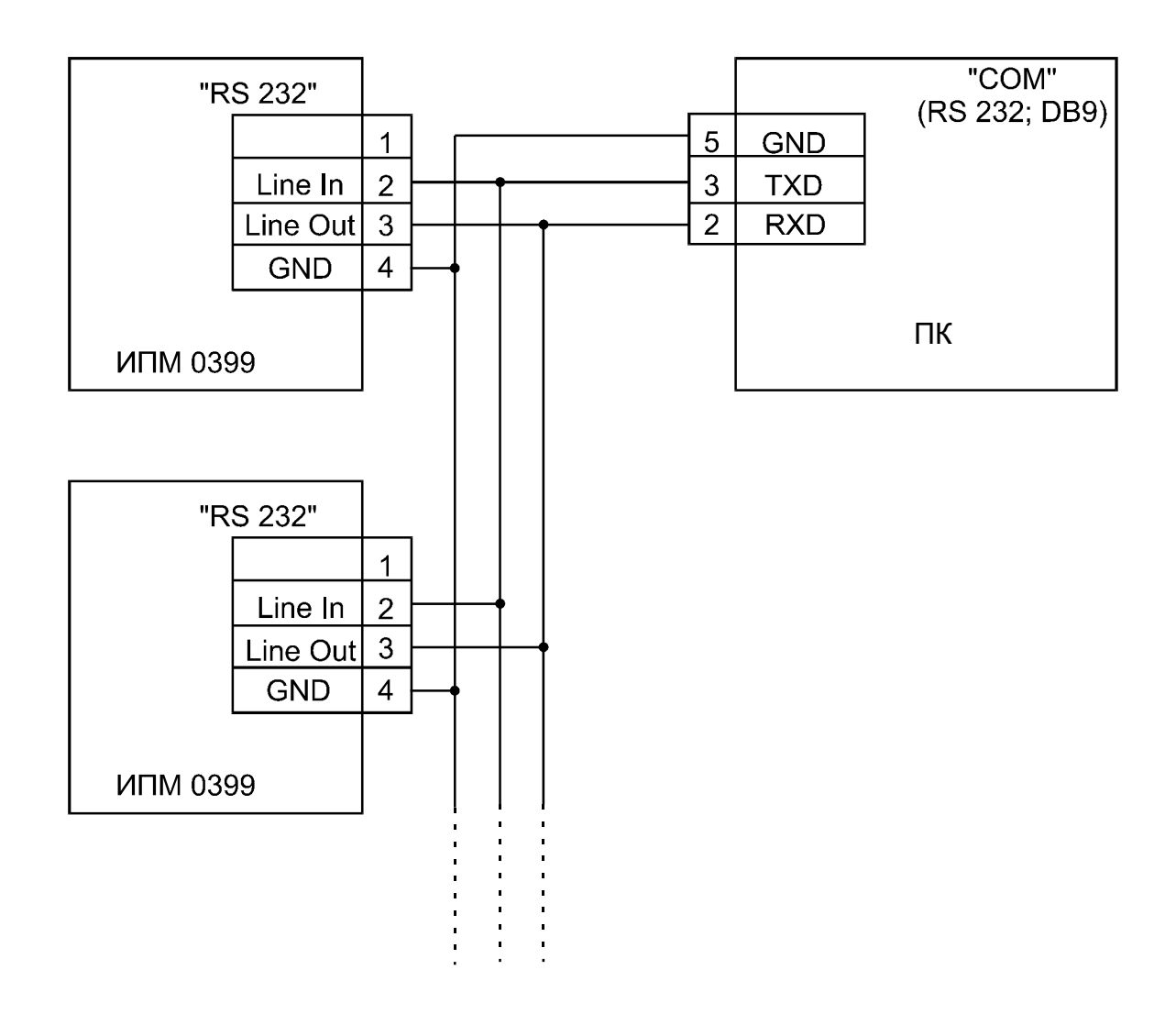

ПК – персональный компьютер

**Рисунок Д.1**

## **Продолжение приложения Д**

**Трехпроводная схема подключения ИПМ 0399 к ПК (до 100 ИПМ 0399 с линией связи длиной до 1000м)**

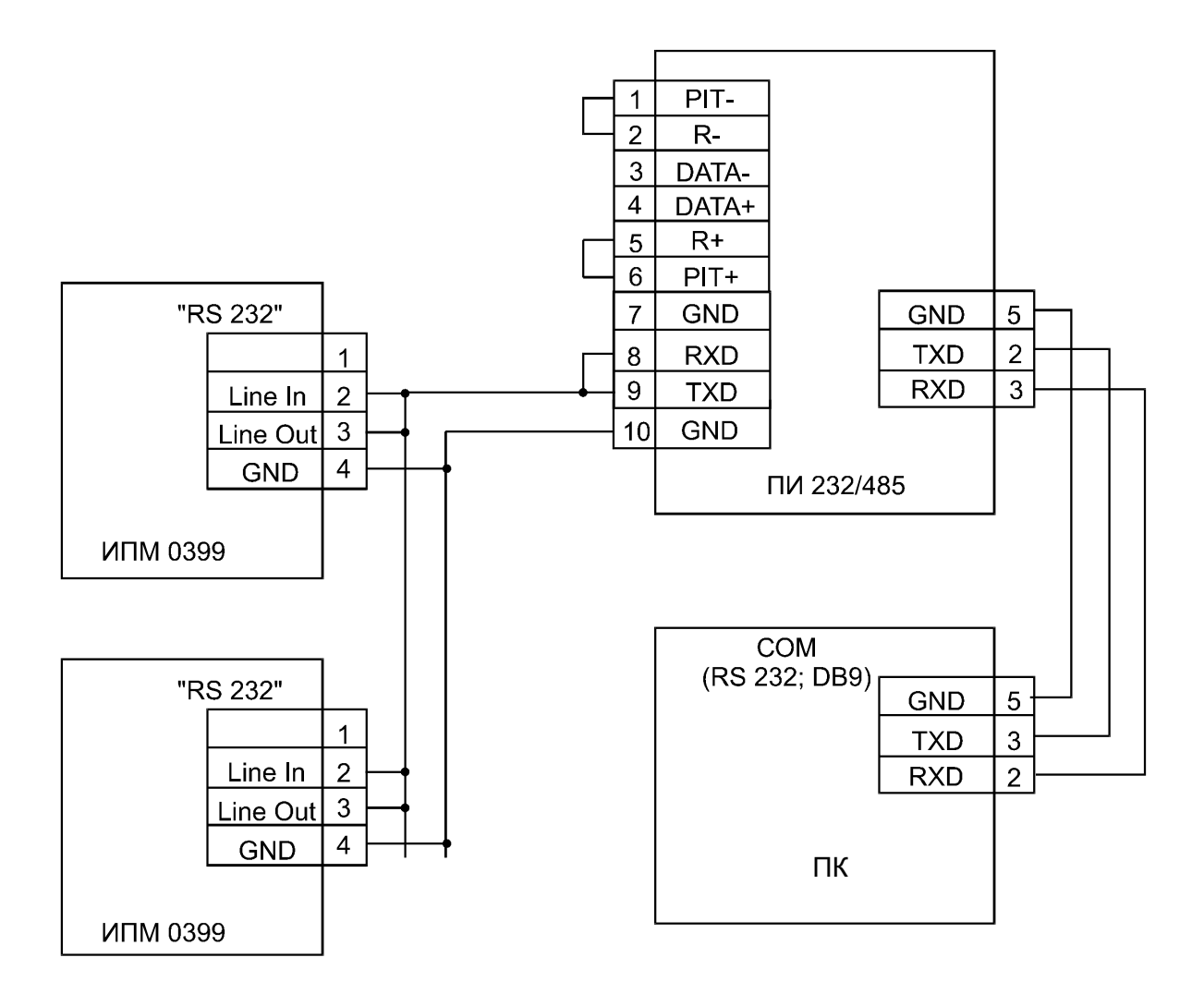

- 1) ПИ 232/485 усилитель интерфейса RS 232 производства НПП «ЭЛЕМЕР»
- 2) Линию связи желательно вести витой парой, ответвления от линии связи до приборов ИПМ 0399 делать максимально короткими.

## **Рисунок Д.2**

## **Продолжение приложения Д**

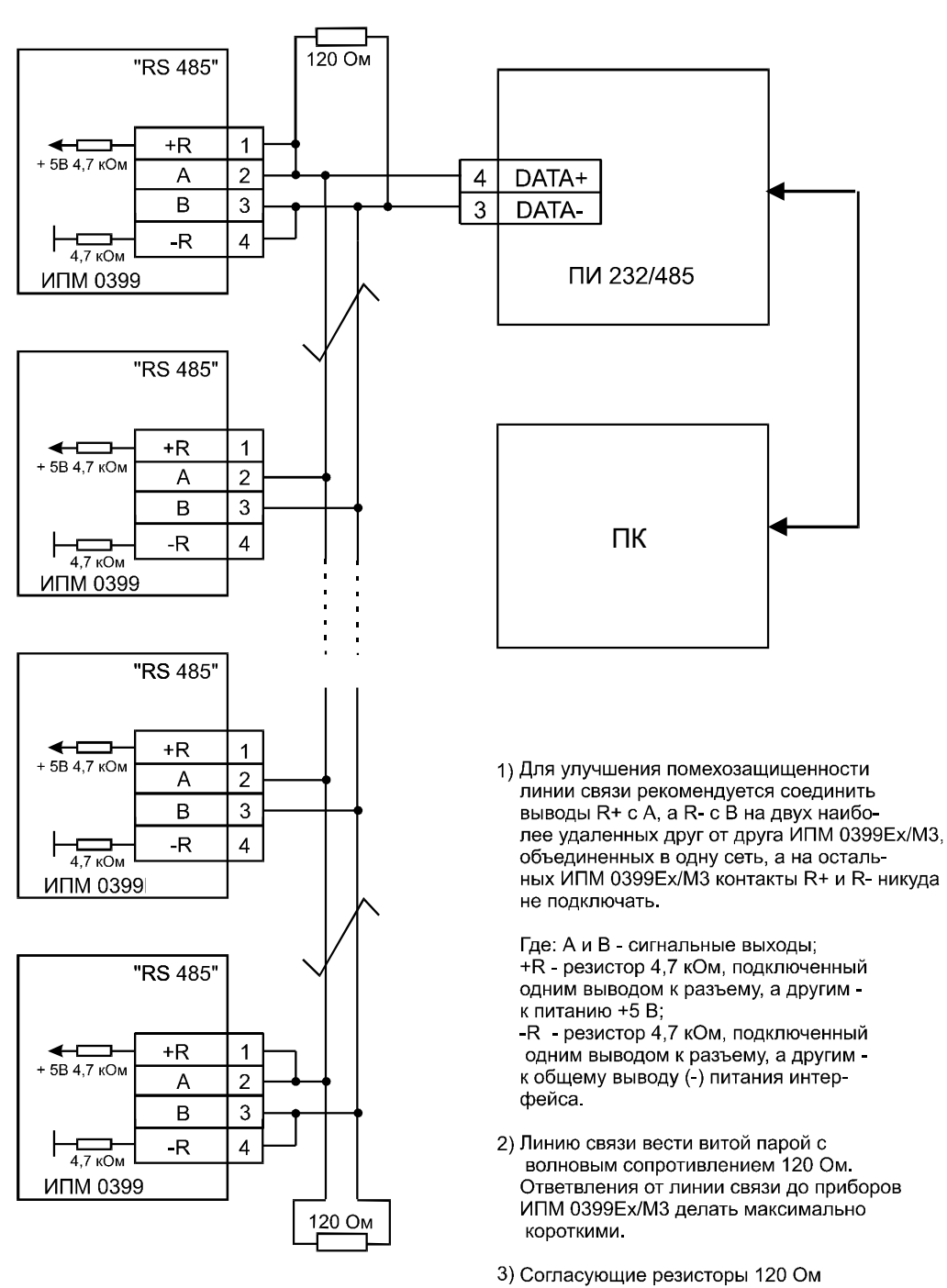

## **Двухпроводная схема подключения ИПМ 0399 к ПК с использованием преобразователя интерфейса RS 485/RS 232 (до 32 ИПМ 0399 с линией связи до 1000 м)**

расположить на крайних концах линии связи (кабеля)

\*Преобразователь должен быть с автоматическим переключением направления передачи сигнала

**Рисунок Д.3**

## **Приложение Е**

## **Пример записи обозначения при заказе ИПМ 0399**

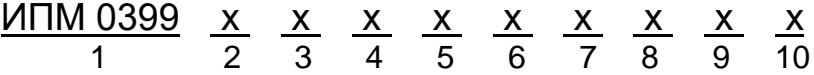

- 1. Тип прибора
- 2. Код модификации: M3
- 3. Вид исполнения (см. п. 2.1.4)
- 4. Класс безопасности для приборов с кодом при заказе А:
	- 2, 2Н, 2У, 2НУ, 3, 3Н, 3У, 3НУ, 3Т (с приемкой специализированной организацией АО «Концерн Росэнергоатом»)
	- 4 (без приемки)
- 5. Встроенный источник питания:
	- 24В или 36В для ИПМ 0399/М3
	- 24В для ИПМ 0399Ех/М3
	- 24В или 36В для ИПМ 0399/М3А
- 6. Тип интерфейса: RS-232 или RS-485
- 7. Кабель + программное обеспечение (ПО) для конфигурации прибора
- 8. Дополнительные стендовые испытания в течение 360 ч (индекс заказа «360П»)
- 9. Госповерка (индекс заказа «ГП»)
- 10. Обозначение технических условий (ТУ 4227-046-13282997-04. Преобразователи измерительные модульные ИПМ 0399/М3А, ИПМ 0399Ех/М3. ТУ 4227-026-13282997-07. Преобразователи измерительные модульные ИПМ 0399.)

## **ПРИМЕР ЗАКАЗА**

## *Базовое исполнение*

<u>ИПМ 0399 / М3 / - / / - / / 36В / RS-232 / / - / / - / / - / ТУ 4227-026-13282997-07</u> 1 2 3 4 5 6 7 8 9 10

## *Исполнение с учетом всех позиций формы заказа (специальное исполнение)*

<u>ИПМ 0399 / М3 / А / 4 / / 24В / RS-485 / ПО / 360П / ГП / ТУ 4227-046-13282997-04</u> 1 2 3 4 5 6 7 8 9 10

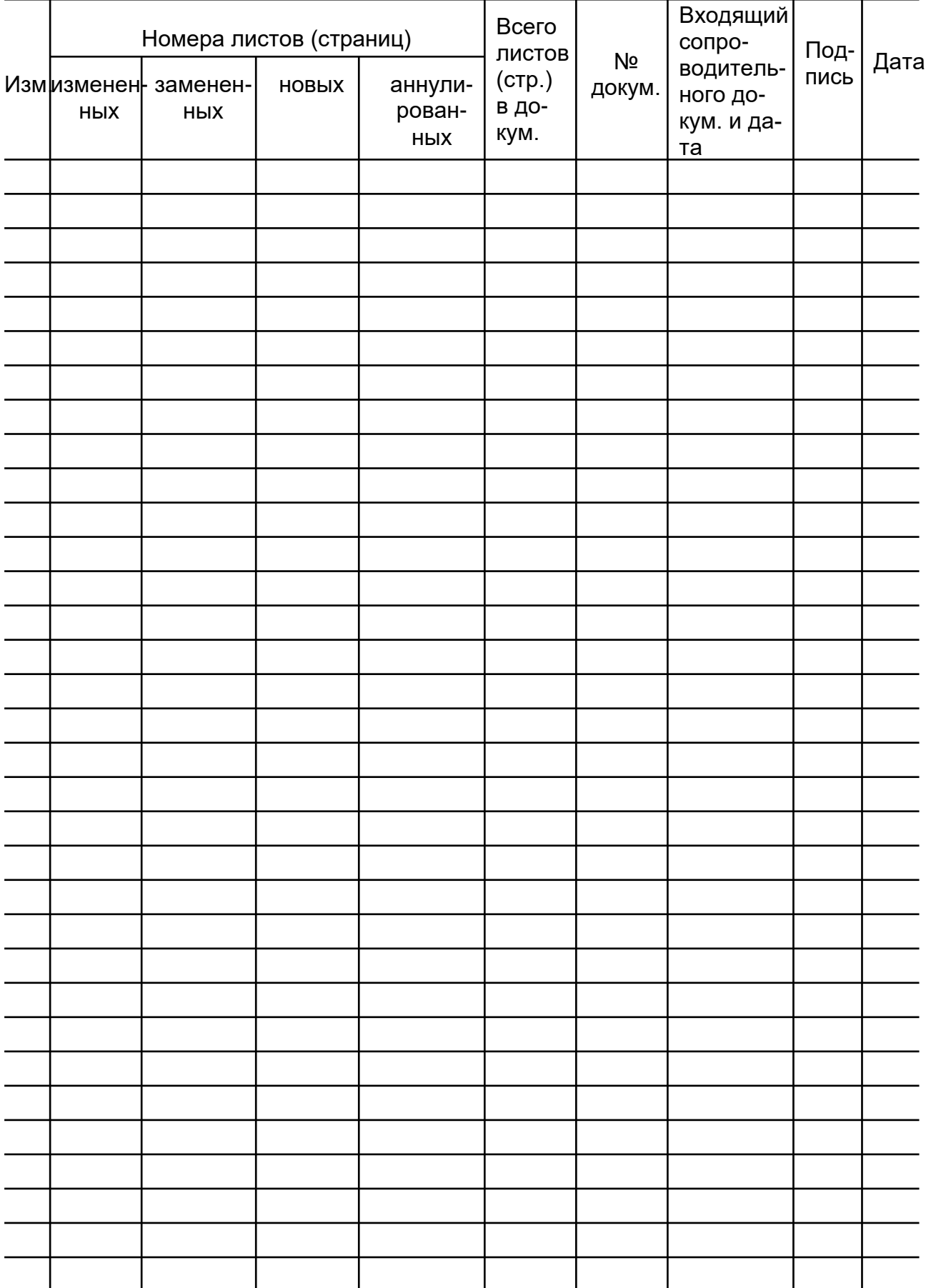

# Лист регистрации изменений